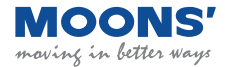

# **M2 Series DC Servo System** Quick Setup Guide Manual

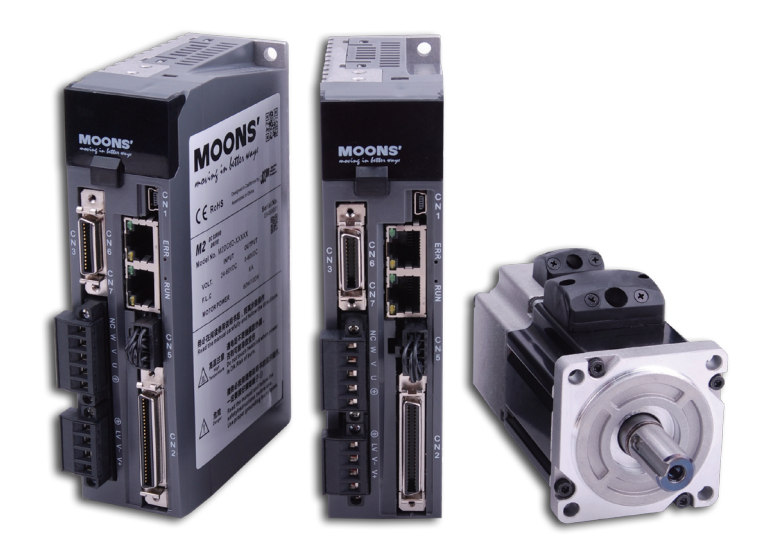

# **SHANGHAI AMP&MOONS' AUTOMATION CO.,LTD.**

#### **Introduction**

#### **About This Manual**

This manual describes the M2DC Servo Drive.

It provides the information required for installation, configuration and basic operation of the M2DC series servo drive.

This document is intended for persons who are qualified to transport, assemble, commission, and maintain the equipment described herein.

Documentation Set for the M2DC Series Servo Drive

This manual is part of a documentation set. The entire set consists of the following:

- M2DC Quick Start Guide: Basic setup and operation of the drive
- M2DC Hardware Manual: Hardware installation, configuration and operation
- M Servo Suite Software User Manual: How to use the M Servo Suite software

#### **Safety**

Only qualified persons may perform the installation procedures. The following explanations are for procedures that must be observed in order to prevent harm to people and damage to property.

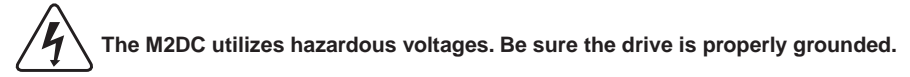

Before you install the M2DC, review the safety instructions in this manual.

Failure to follow the safety instructions may result in personal injury or equipment damage.

#### **Safety Symbols**

Safety symbols indicate a potential for personal injury or equipment damage if the recommended precautions and safe operating practices are not followed.

The following safety-alert symbols are used on the drive and in the documentation:

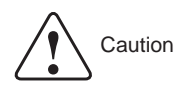

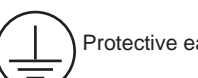

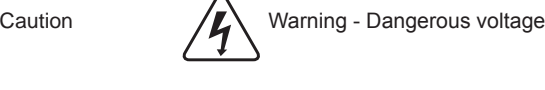

Protective earth  $\bigwedge_{\mathcal{U}}\bigwedge$  Caution - Hot surface

#### **Safety Instructions Installation**

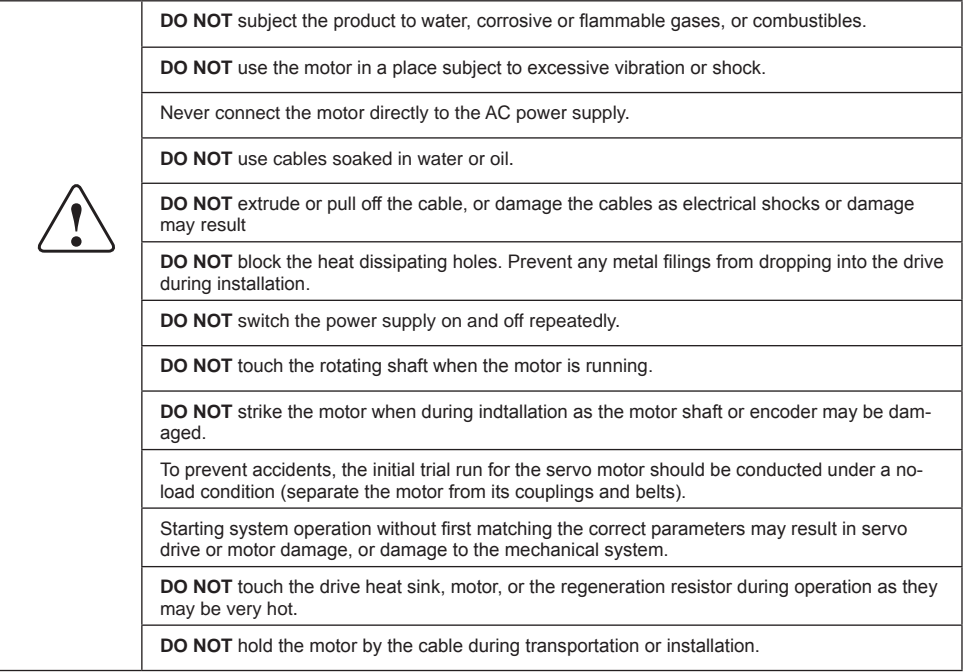

#### **Wiring**

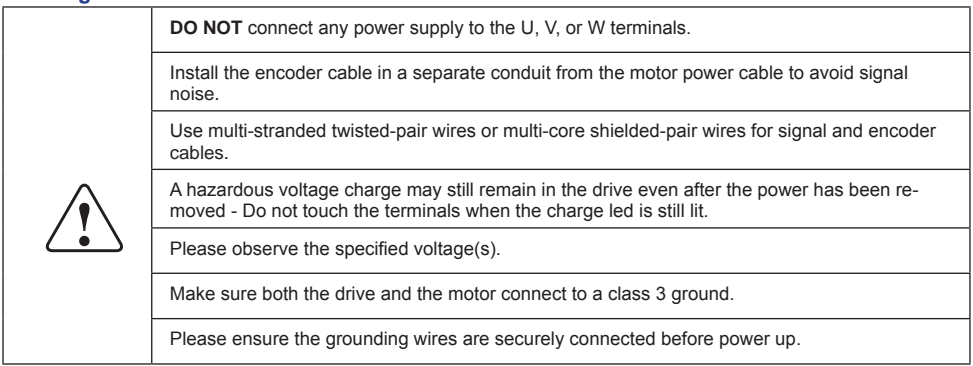

#### **Standards Compliance**

The M2DC Series Servo drive has been designed according to standards:

Electromagnetic compatibility Electrical Safety: Low voltage directive

Standard EN 61800-3 (2004) Standard IEC 61800-5-1 (2007)

# **Table of Contents**

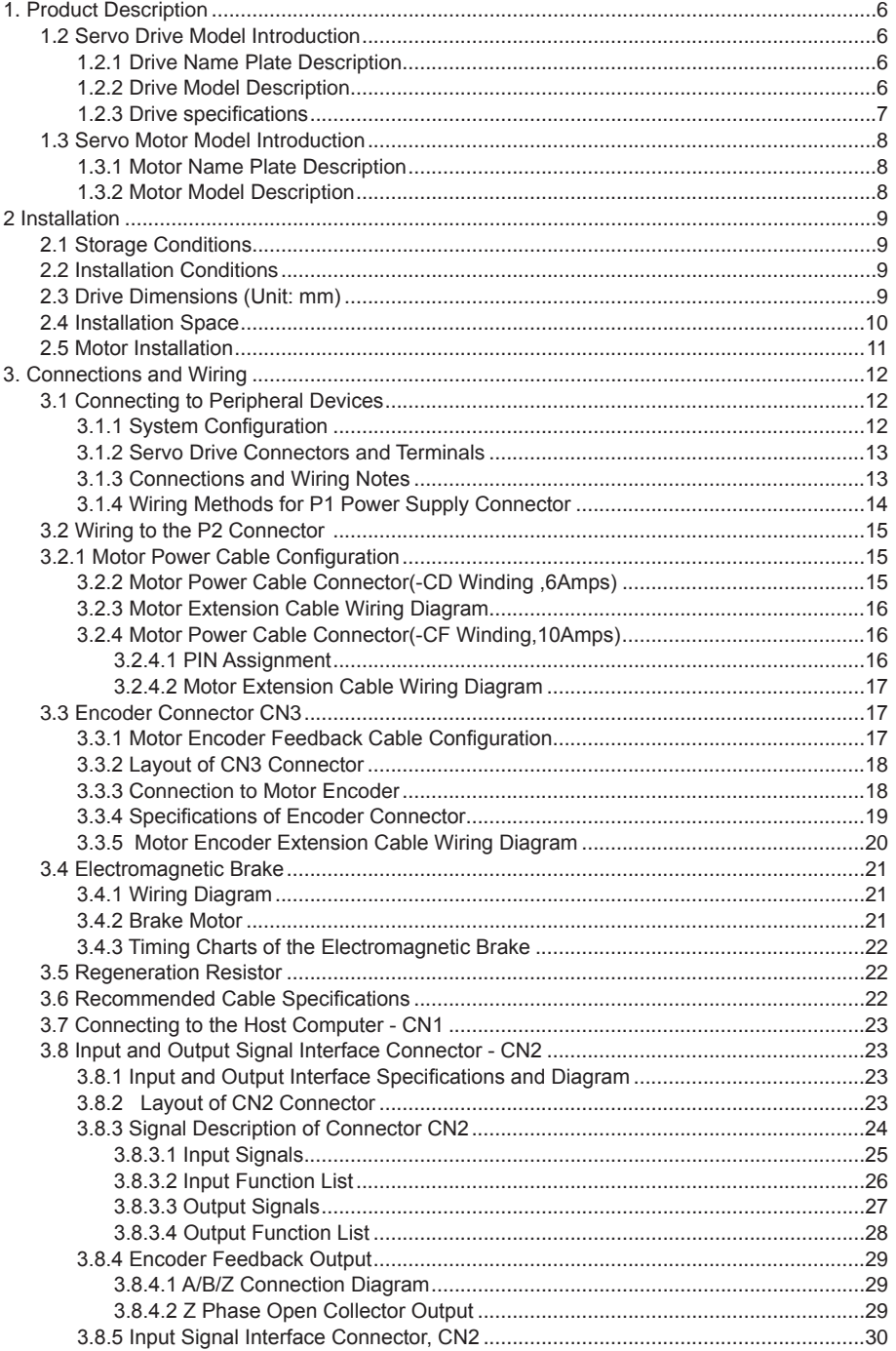

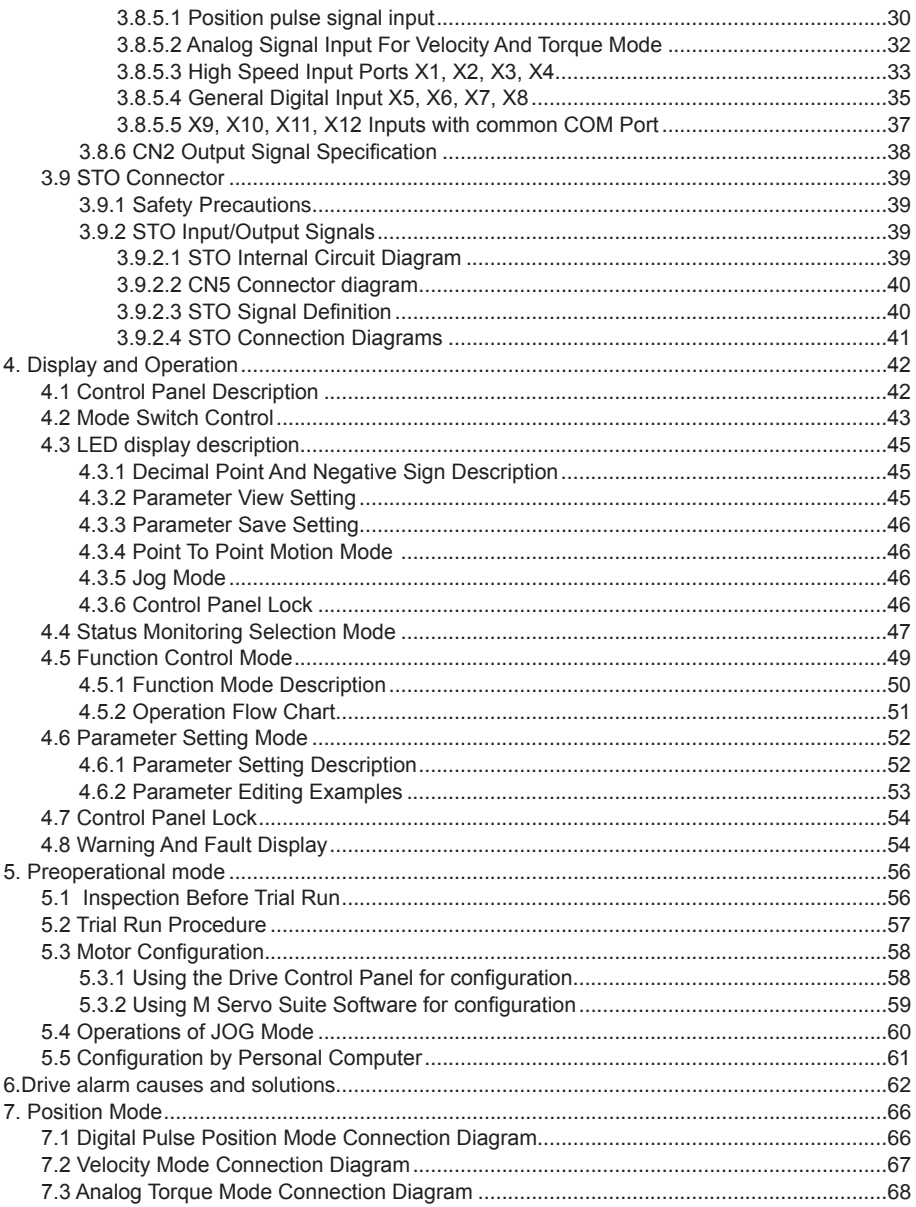

### <span id="page-5-0"></span>**1. Product Description**

#### 1.1 System Checklist

A complete and workable M2DC servo system should include the following parts:

A matched servo drive and servo motor (see section 2.4 for recommended combinations)

- 1. A power cable with a 4-PIN connector to connect P1 (V+, V-, AUX+) to supply power to the drive
- 2. A motor cable with a 5-PIN connector to supply the servo motor with power from the drive and to connect a regenerative resistor through P2 (U, V, W)
- 3. An encoder cable with a 26-PIN connector to connect port CN3 for encoder feedback
- 4. A mini USB cable to connect port CN1 to a PC for communication
- 5. An I/O cable with a 50-PIN connector to connect port CN2 for I/O
- 6. Cables with RJ-45 connectors to connect ports CN6 and CN7 for RS-485 or CANopen communication

#### **1.2 Servo Drive Model Introduction**

#### **1.2.1 Drive Name Plate Description**

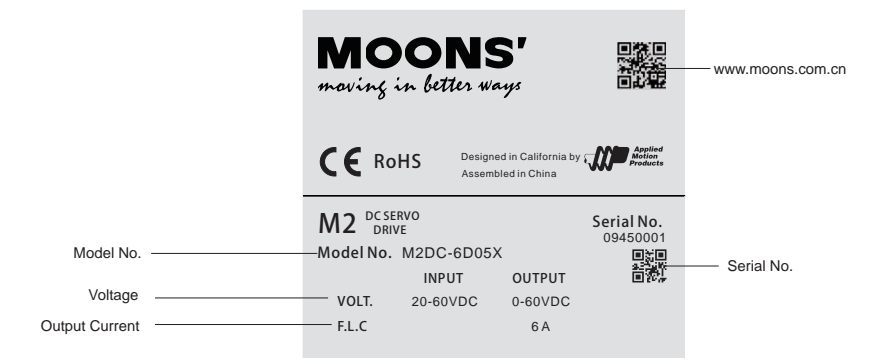

### **1.2.2 Drive Model Description**

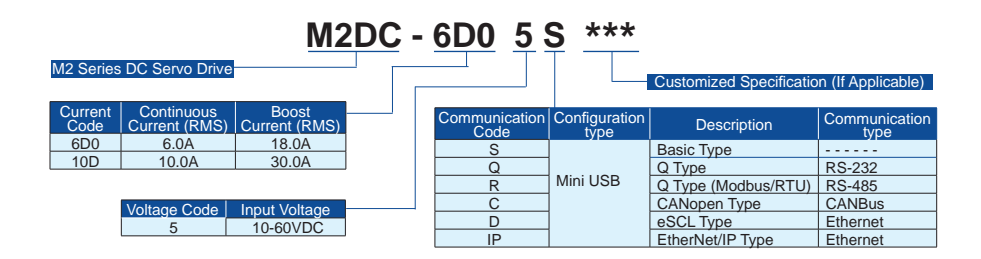

# <span id="page-6-0"></span>**1.2.3 Drive specifications**

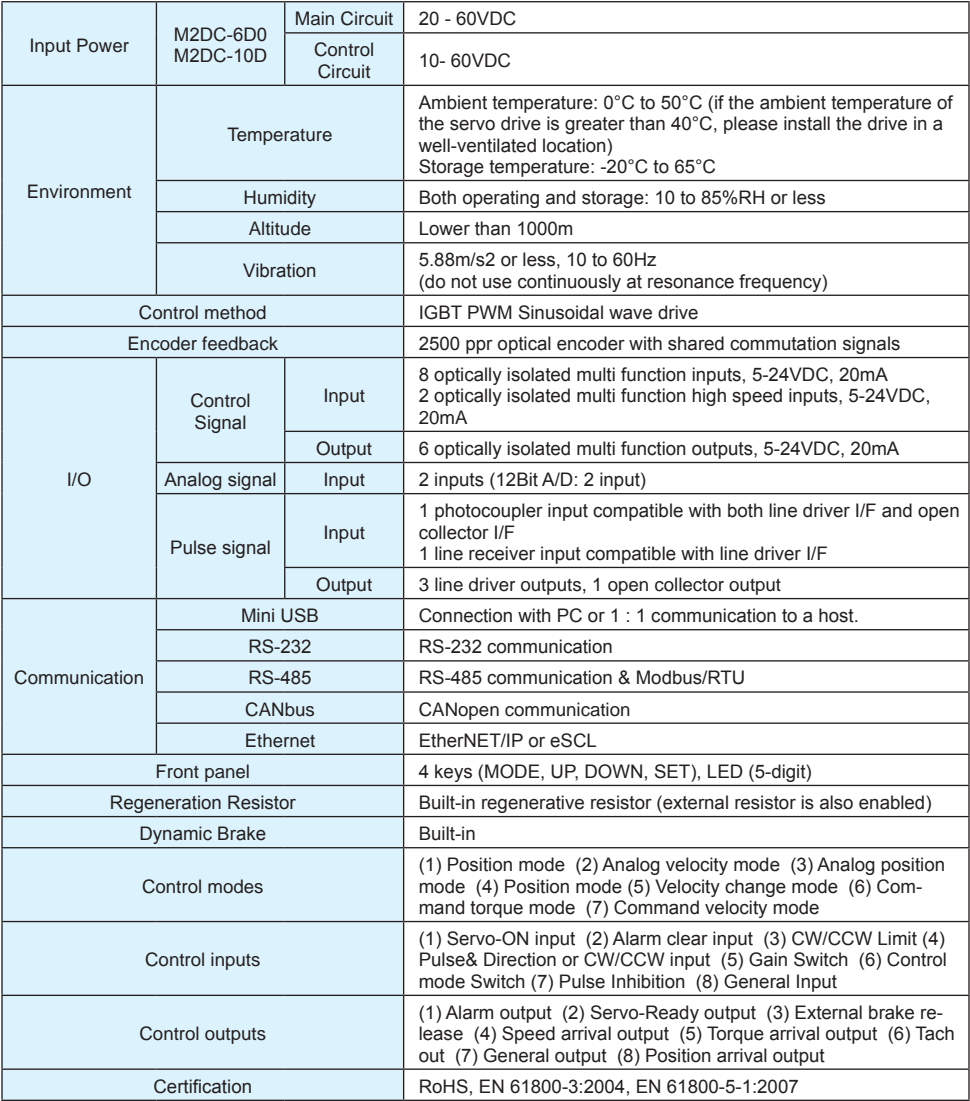

#### <span id="page-7-0"></span>**1.3 Servo Motor Model Introduction**

#### **1.3.1 Motor Name Plate Description**

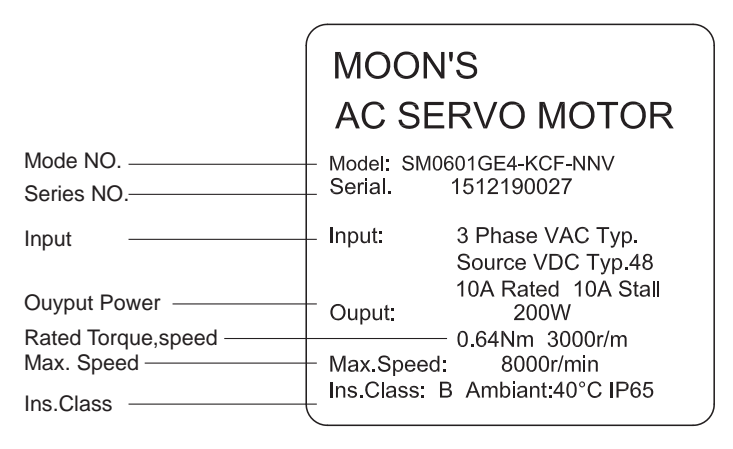

#### **1.3.2 Motor Model Description**

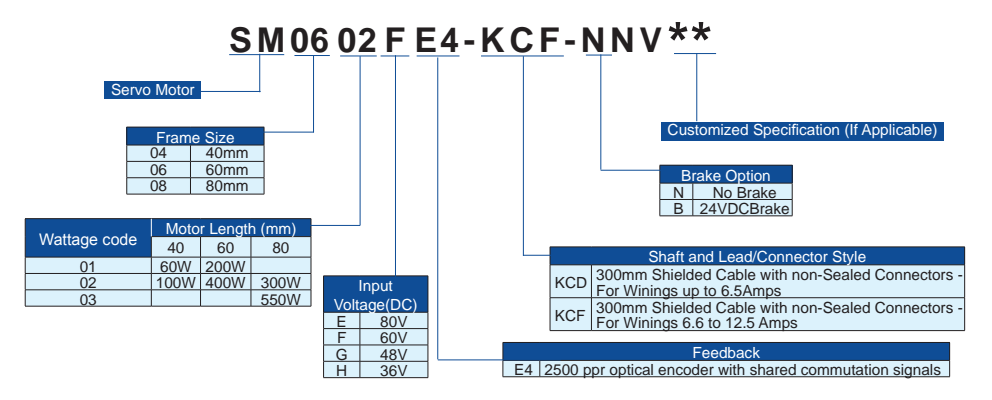

#### <span id="page-8-0"></span>**2 Installation**

#### **2.1 Storage Conditions**

Store properly packaged in a clean and dry environment, away from direct sunlight Store in an ambient temperature range of -10°C to +85°C Store where the relative humidity range is 10% to 85% with non-condensing DO NOT store in a place exposed to corrosive gases

#### **2.2 Installation Conditions**

Temperature range of 0°C to 50°C. If the ambient temperature of the servo drive is greater than 40°C, please install it in a well-ventilated location.

The ambient temperature of the servo drive for long-term reliability should be less than 45°C.

The servo drive and motor will generate heat; if they are installed in a control panel, please ensure sufficient space around the units for heat dissipation.

Operate where the relative humidity range is 10% to 85% and non-condensing

Install where the vibration is lower than  $5.88 \text{m/s}^2$ , 10Hz-60Hz (DO NOT use the drive for extended periods of time at the resonance point.)

DO NOT install the servo drive and motor in a location subjected to corrosive or flammable gases, or combustibles.

Install the servo drive and motor in an indoor electric control cabinet.

DO NOT install the servo drive and motor in a location subject to airborne dust.

#### **2.3 Drive Dimensions (Unit: mm)**

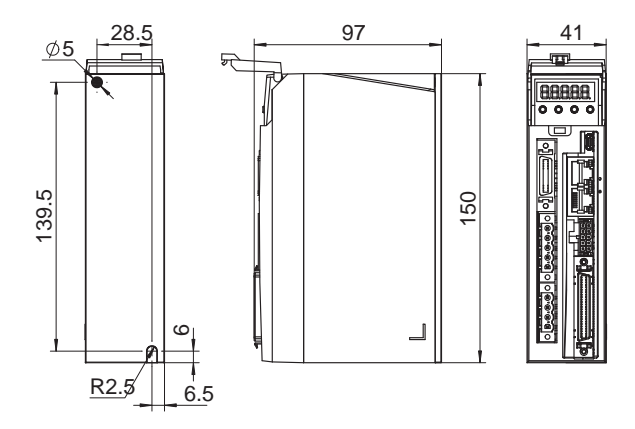

#### <span id="page-9-0"></span>**2.4 Installation Space**

Incorrect installation may result in a drive malfunction or premature failure of the drive and/or motor. Please follow the guidelines in this manual when installing the servo drive and motor. The M2DC servo drive should be installed perpendicular to the wall or in a control panel. In order to ensure the drive is well ventilated, make sure ventilation holes are not obstructed, there is sufficient free space around the servo drive, and a cooling fan is mounted in the control panel. Ensure the grounding wires are securely connected

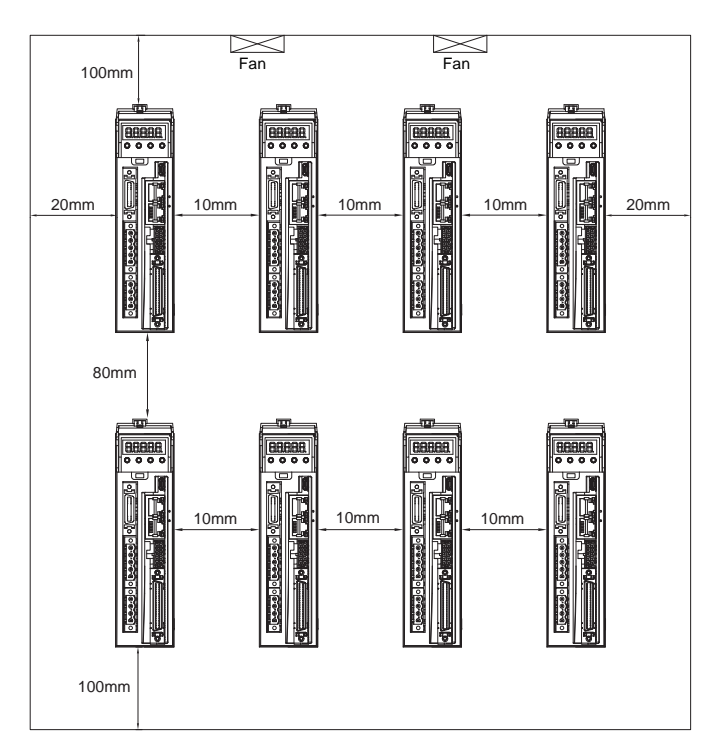

#### <span id="page-10-0"></span>**2.5 Motor Installation**

**DO NOT** strike the motor when installing it as the motor shaft or encoder may be damaged.

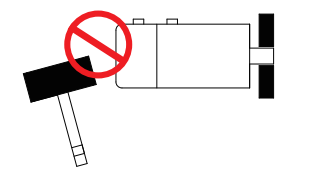

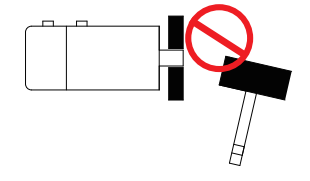

**DO NOT** use cables that have been soaked with water or oil.

Avoid a stress application to the cable outlet and connecting portion by bending.

Use flexible cables when using a cable carrier, and make sure the minimum cable bending diameter is 200mm.

The shaft through hole and cable end connector are not IP65 designed. Be careful to prevent any liquid or oil from getting into the motor at these areas.

### <span id="page-11-0"></span>**3. Connections and Wiring**

#### **3.1 Connecting to Peripheral Devices**

#### **3.1.1 System Configuration**

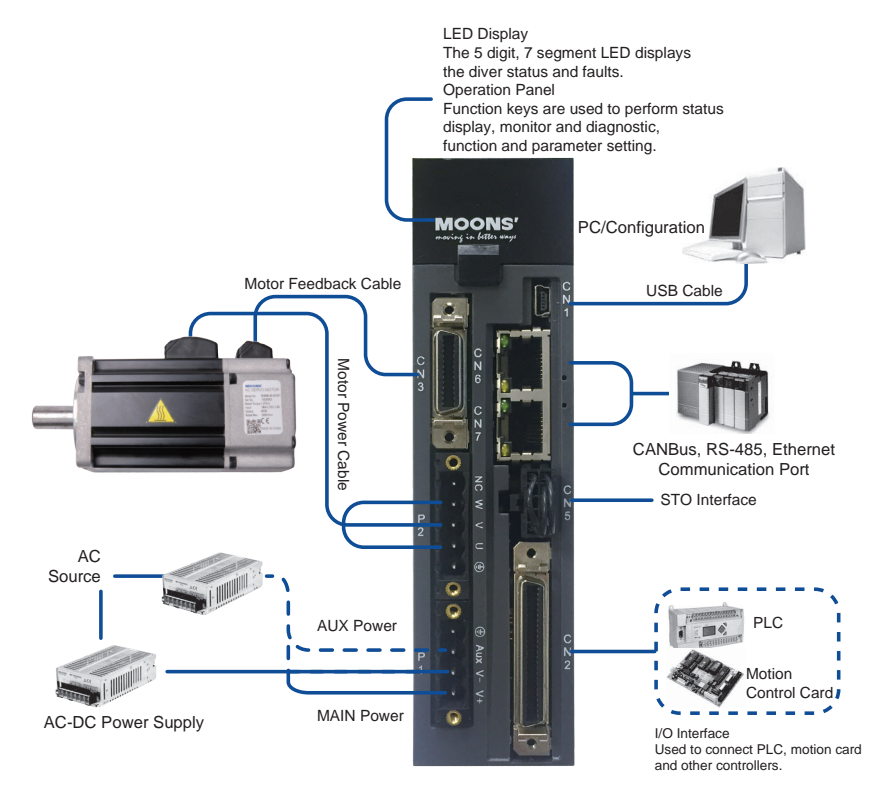

#### <span id="page-12-0"></span>**3.1.2 Servo Drive Connectors and Terminals**

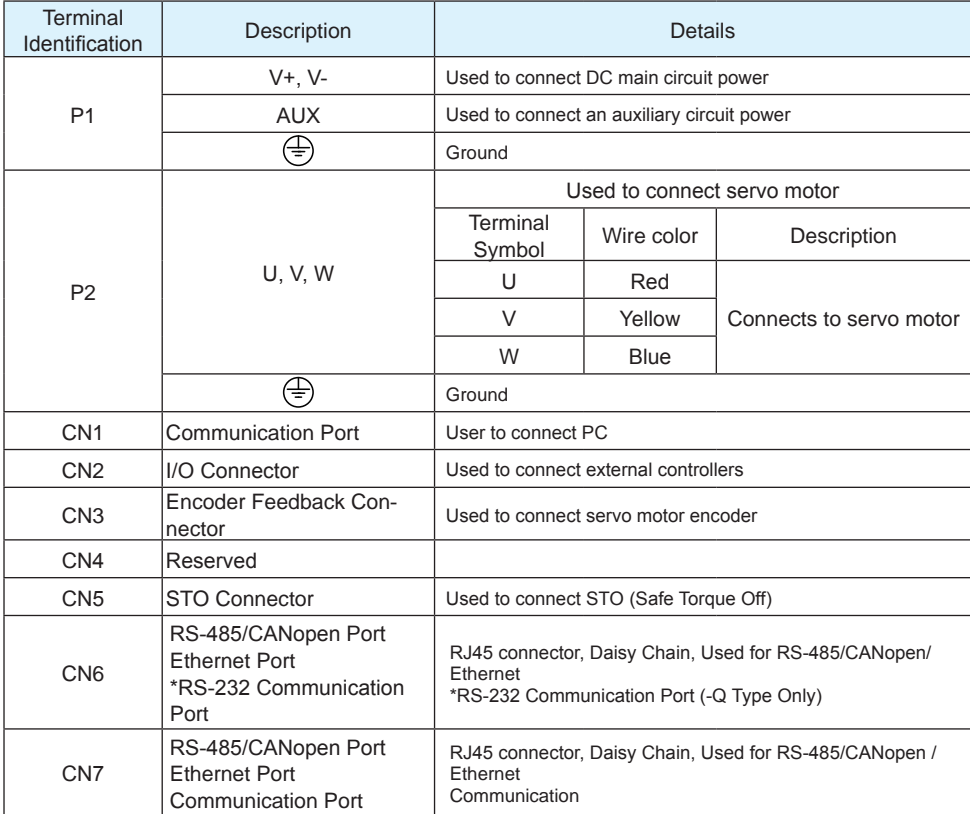

#### **3.1.3 Connections and Wiring Notes**

• Ensure the grounding wires are securely connected. Wire with a cross section of more than 2.0mm2 is recommended.

- Grounding method must be single point grounding.
- Ensure V+ and V- are correctly wired, and voltage supplies are within the specified range.
- Auxiliary power V+ connects to drive AUX connector, auxiliary power V- connects to drive V-.
- Ensure U/V/W is wired following the order of RED/YELLOW/BLUE.

• An isolation transformer or EMI filter is recommended on drive's power supply to ensure the drive's safety and improve its anti-interference level.

• Set up emergency stop circuitry to switch off the power supply when a fault occurs.

• DO NOT touch the drive or motor's connector terminals for at least 5 minutes after the drive and motor have been powered off. There are electrical charge components in the circuitry which discharge slowly.

• Install the encoder cables in a separate conduit from the motor power cables to avoid signal noise. Separate the conduits by at least 30cm (11.8 inches).

• Use multi-stranded twisted-pair wires or multi-core shielded-pair wires for the encoder feedback cables.

• The maximum length of the signal input/output cable should be no more 5 meters, and the encoder (PG) feedback cable no more than 15 meters.

### <span id="page-13-0"></span>**3.1.4 Wiring Methods for P1 Power Supply Connector**

Power for the M2DC servo drives comes from 2 different sources

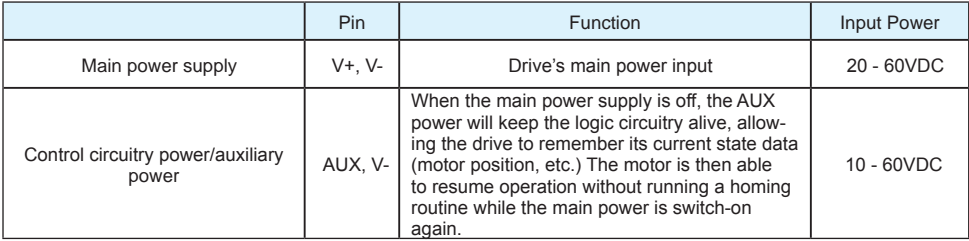

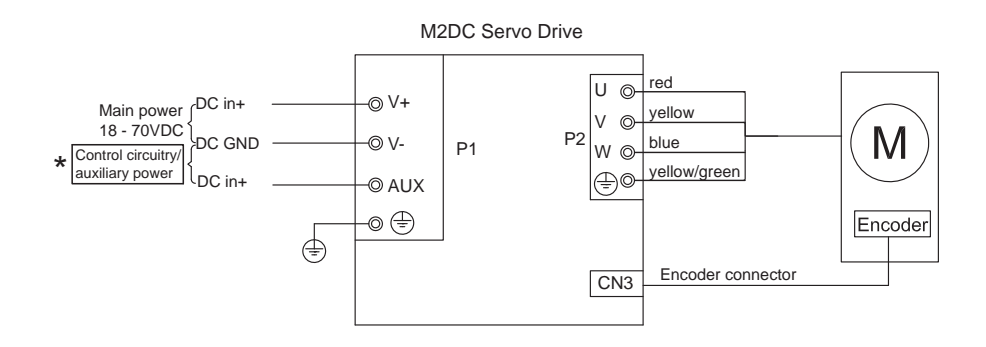

**\*Note: For optimized motion performance, make sure the main power input voltage is higher than the motor winding voltage by at least 2VDC.**

### <span id="page-14-0"></span>**3.2 Wiring to the P2 Connector**

**Please follow Chart 5.3 before power up.** 'I

### **3.2.1 Motor Power Cable Configuration**

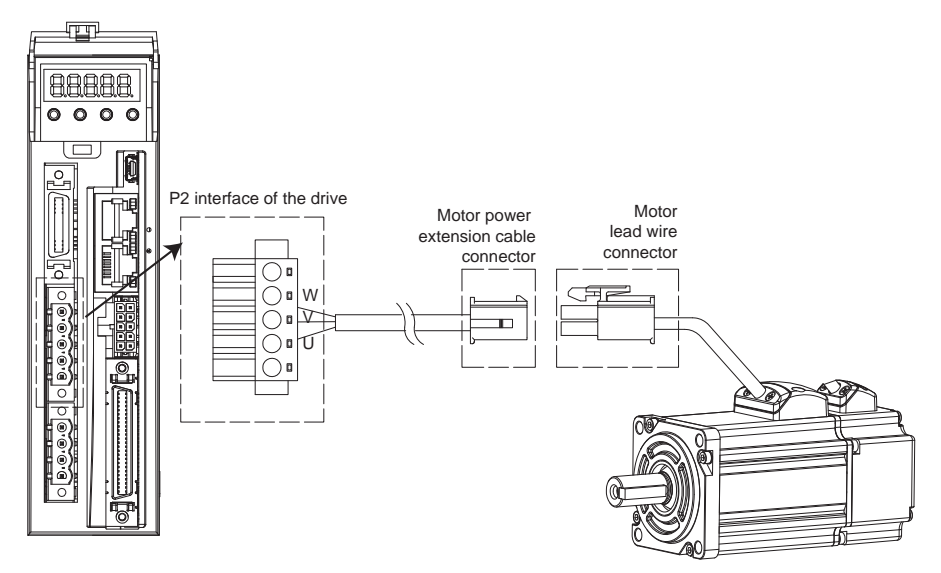

### **3.2.2 Motor Power Cable Connector(-CD Winding ,6Amps)** A PIN Assignment

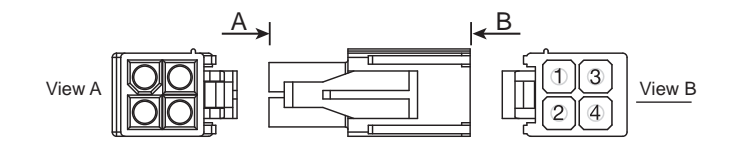

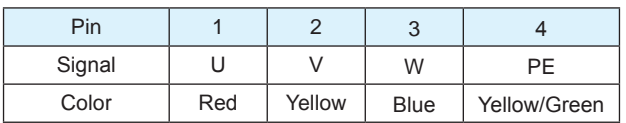

# B Motor Connector Specifications

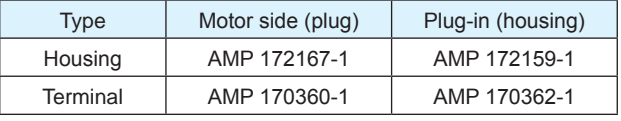

### <span id="page-15-0"></span>**3.2.3 Motor Extension Cable Wiring Diagram**

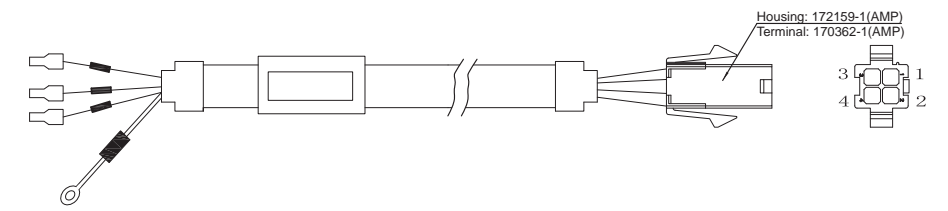

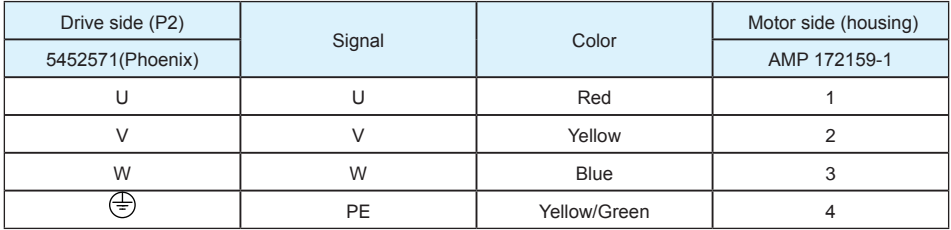

### **3.2.4 Motor Power Cable Connector(-CF Winding,10Amps)**

# **3.2.4.1 PIN Assignment**

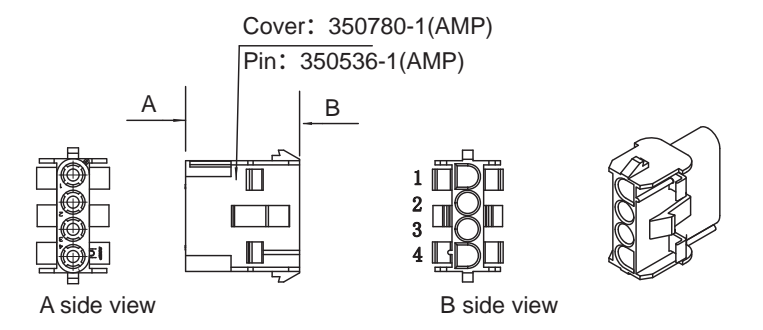

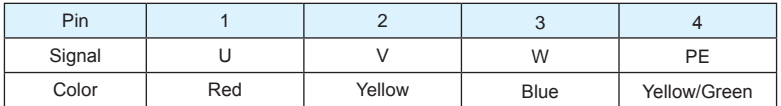

#### Motor Connector Specifications

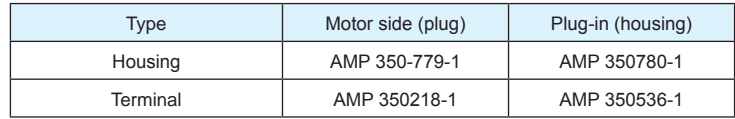

### <span id="page-16-0"></span>**3.2.4.2 Motor Extension Cable Wiring Diagram**

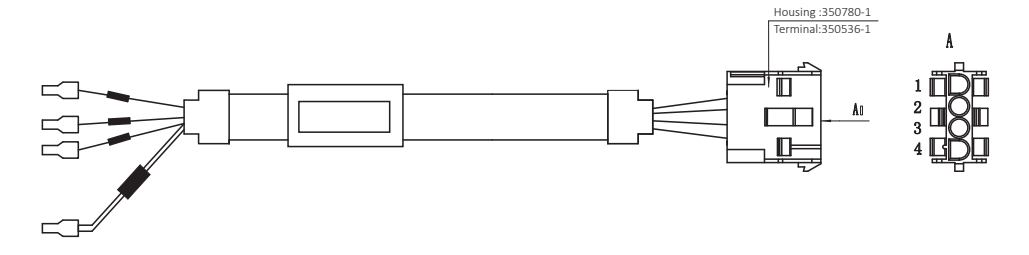

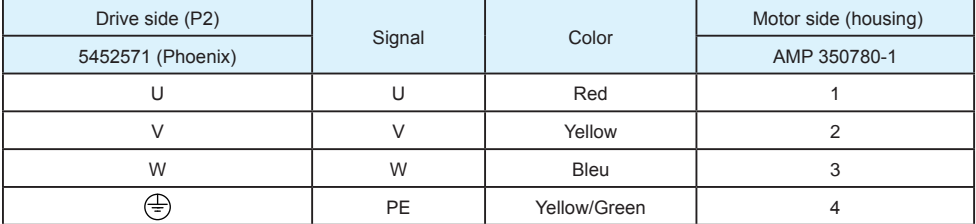

**Ensure U/V/W is wired in the order of RED/YELLOW/BLUE.** 

### **3.3 Encoder Connector CN3**

### **3.3.1 Motor Encoder Feedback Cable Configuration**

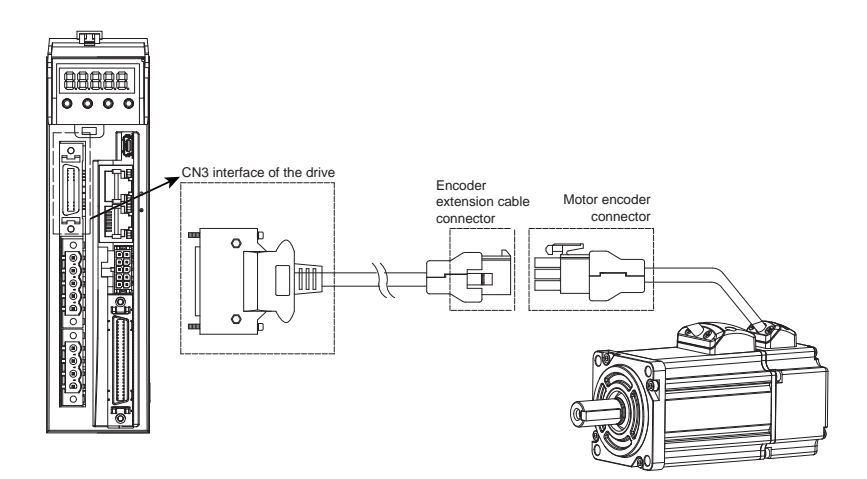

#### <span id="page-17-0"></span>**3.3.2 Layout of CN3 Connector**

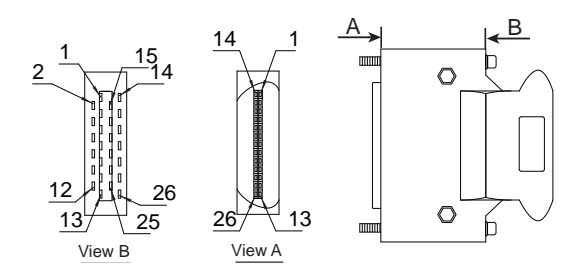

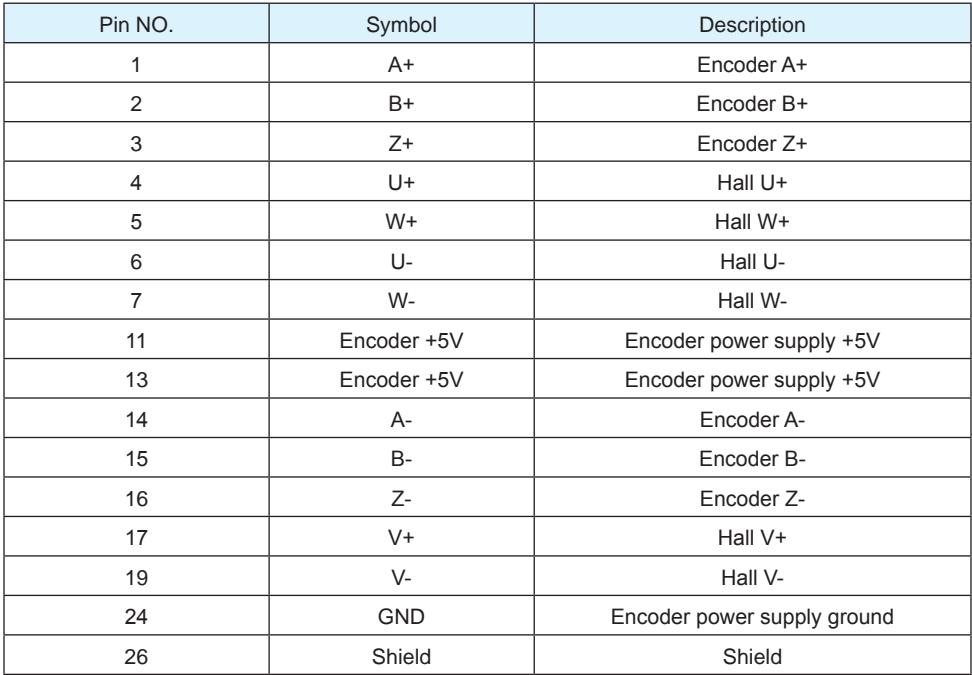

# **3.3.3 Connection to Motor Encoder**

Connect to 2500ppr Increment Encoder (9PIN AMP connector)

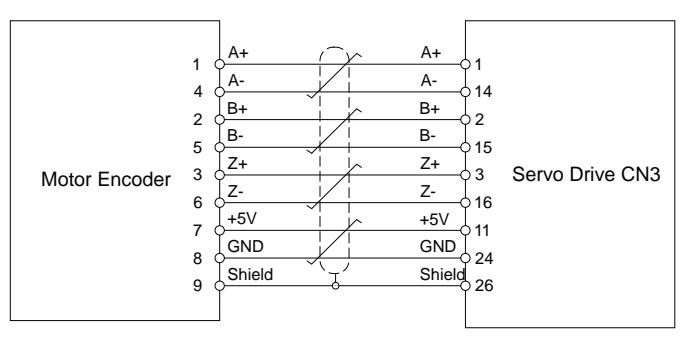

### <span id="page-18-0"></span>**3.3.4 Specifications of Encoder Connector**

A. -E4 Encoder Connector PIN Assignment

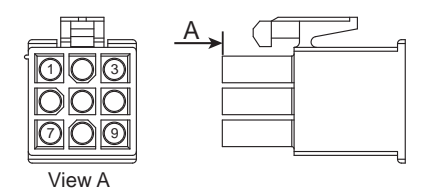

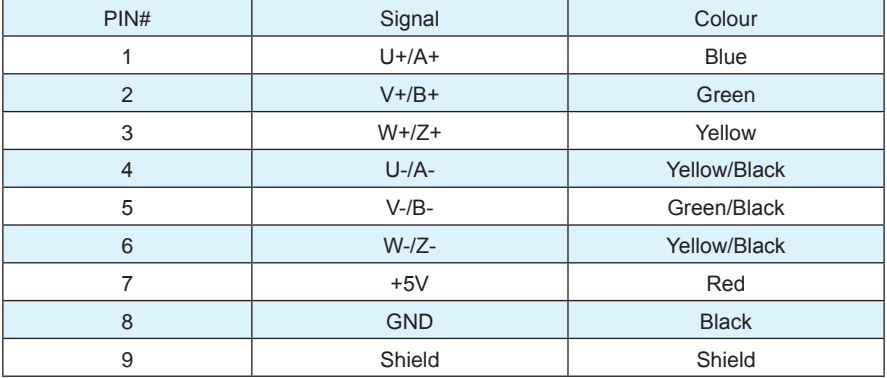

**NOTE: The HALL signal U/V/W ONLY appears for short time after the encoder is powered on, it will then covert to A/B/Z signals.**

B. -E4 Encoder Connector Specifications

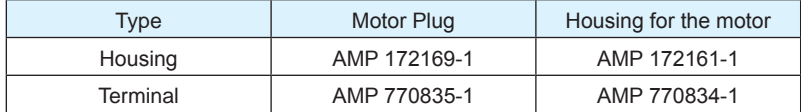

#### <span id="page-19-0"></span>**3.3.5 Motor Encoder Extension Cable Wiring Diagram**

-E4 Encoder Encoder Cable Diagram

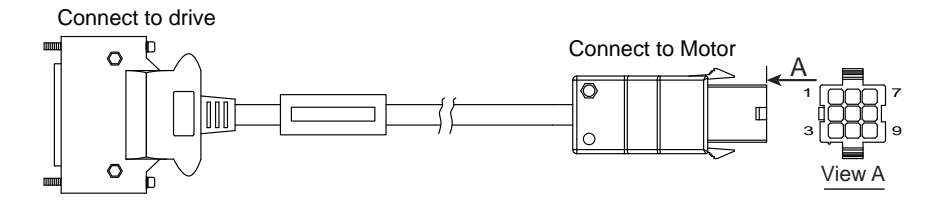

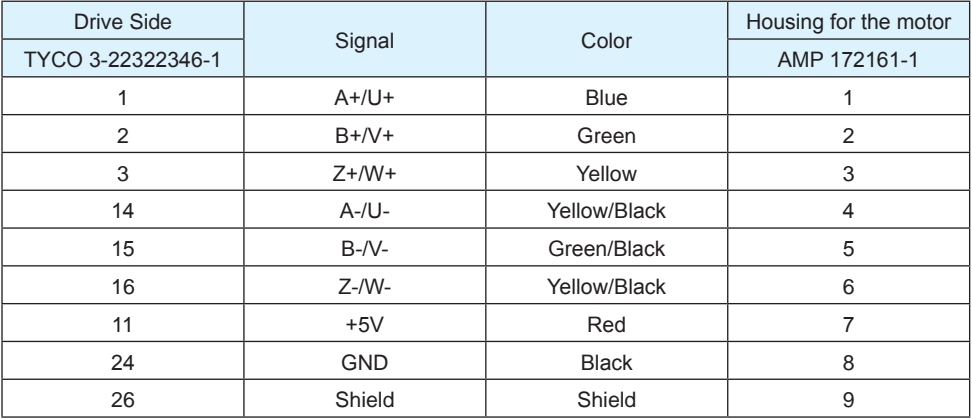

#### <span id="page-20-0"></span>**3.4 Electromagnetic Brake**

When the motor drives the vertical axis, a brake should be used to hold and prevent the load from fallingby gravity when the power is removed.

**NOTE: Use only a servo motor brake for holding a load when the motor is disabled or the power is off. Never use a servo motor brake to stop a load in motion. This may cause damage to the servo motor.**

### **3.4.1 Wiring Diagram**

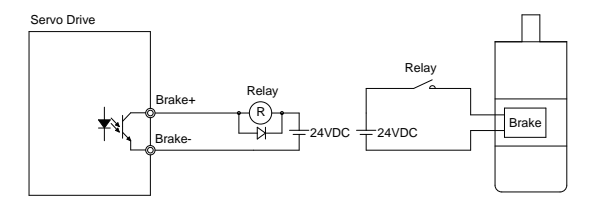

#### **3.4.2 Brake Motor**

● When no power is applied to the electromagnetic brake, it is in a locked position. Therefore, the motor shaft will not be able to rotate.

● The brake coil has no polarity.

● During the brake/release action, you might hear a clicking sound. This is normal and does not affect the use of brake.

● Specifications of the brakes are as follows:

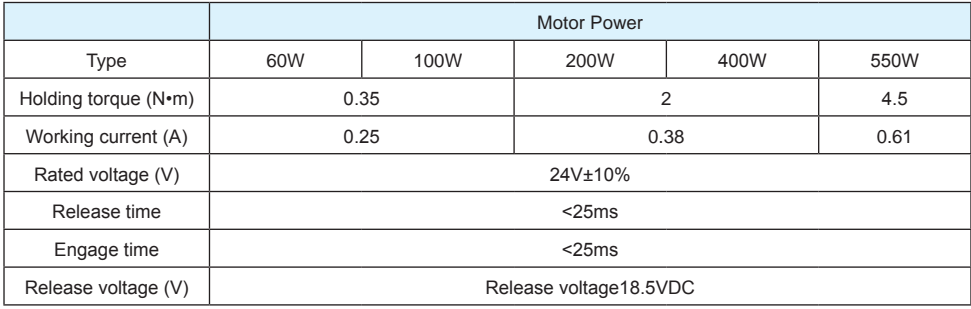

#### <span id="page-21-0"></span>**3.4.3 Timing Charts of the Electromagnetic Brake**

In order to prevent damage to the brake, there are delay sequences during the brake operation. Please be cautious with brake operation sequence.

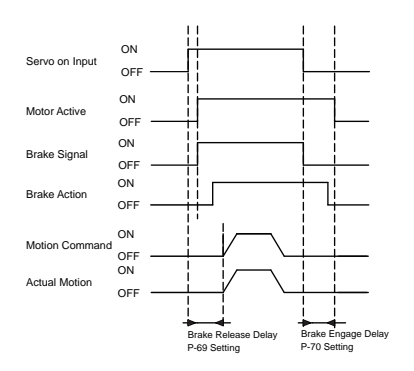

Brake engage/disengage delay time can be set through M Servo Suite software, or on the drive directly through the P function: P-69 (BD) or P-70 (BE).

#### **3.5 Regeneration Resistor**

In M2DC series servo drives, there is a pre-installed 20W regeneration resistor. In some applications, the pre-installed regeneration resistor might not be enough to absorb all foldback current. In these cases, a larger wattage regeneration resistor needs to be connected externally, to prevent drive over voltage warnings.

#### **3.6 Recommended Cable Specifications**

• Select wires with sufficient allowance for parameters such as operating current and ambient temperature.

• Recommended wire selections are as follows:

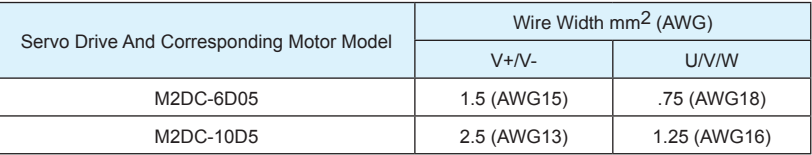

#### <span id="page-22-0"></span>**3.7 Connecting to the Host Computer - CN1**

Port CN1 is used to connect the drive with a PC. Use M Servo Suite software to set the control mode, change parameter values, use the auto-tuning function, etc.

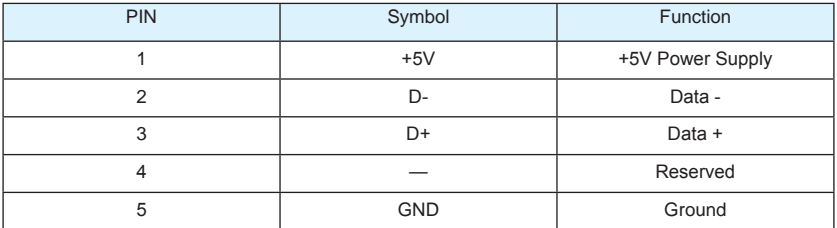

#### **3.8 Input and Output Signal Interface Connector - CN2**

#### **3.8.1 Input and Output Interface Specifications and Diagram**

Port CN2 on the M2DC series servo drives is used for input/output signals. Details are shown in table below:

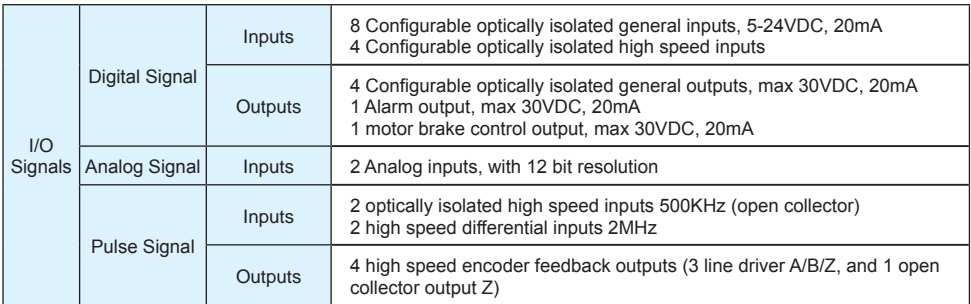

#### **3.8.2 Layout of CN2 Connector**

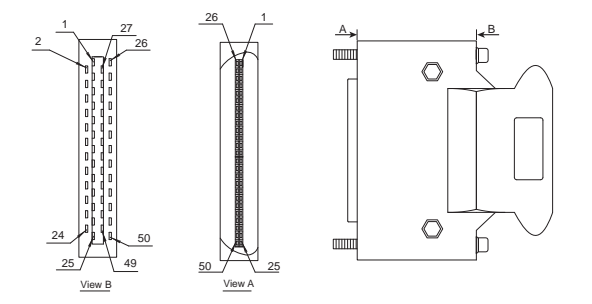

#### <span id="page-23-0"></span>**3.8.3 Signal Description of Connector CN2**

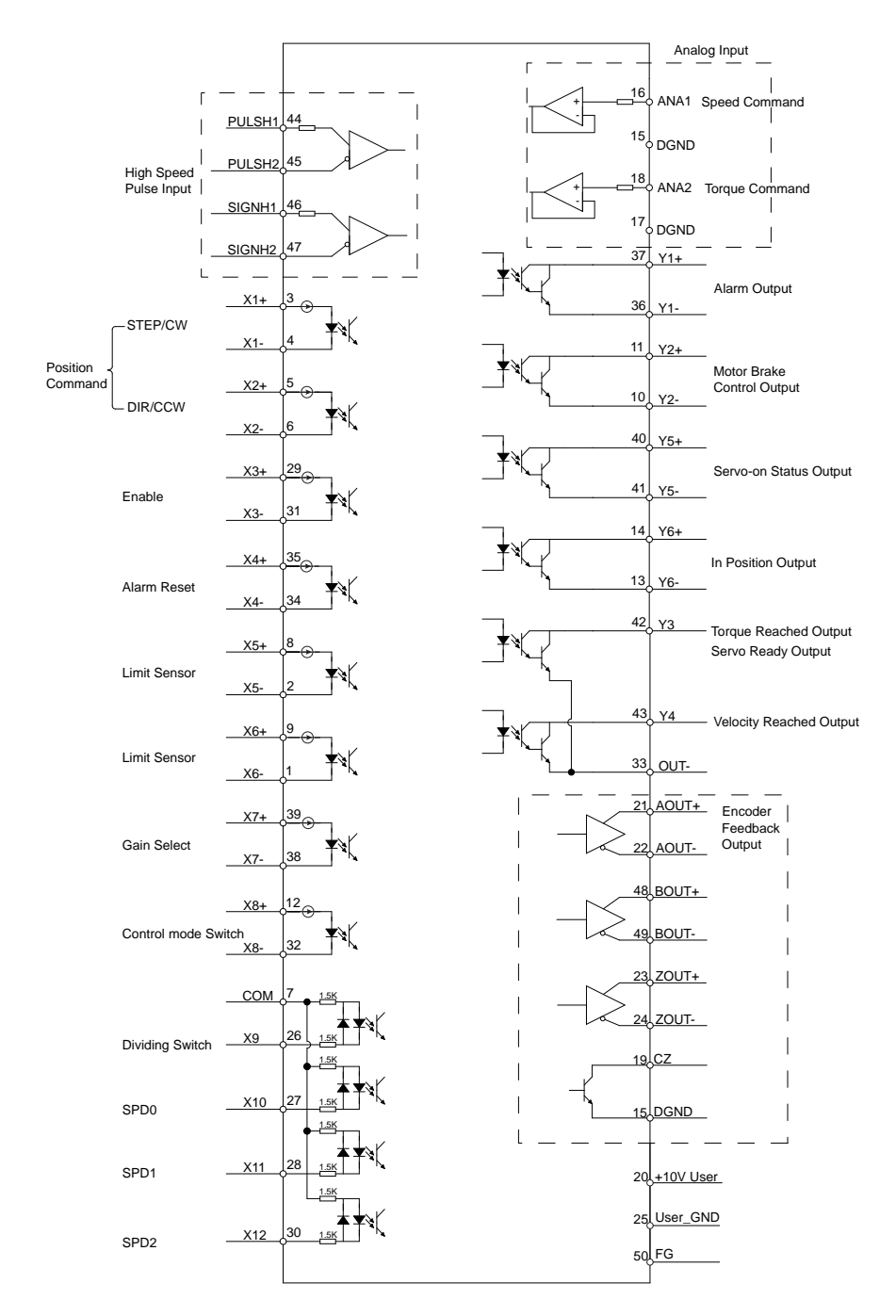

### <span id="page-24-0"></span>**3.8.3.1 Input Signals**

The M2DC series servo drive has 12 programmable digital inputs as well as 2 analog inputs. Each of the inputs can be specified with different functions via the parameter settings. The functions are as follows:

- Specified function signals: i.e. STEP/DIR signal, motor enable/disable signals.
- General purpose signal: In velocity mode, torque mode, Q program mode, or SCL mode, it is used as general purpose signal with no specified functions.

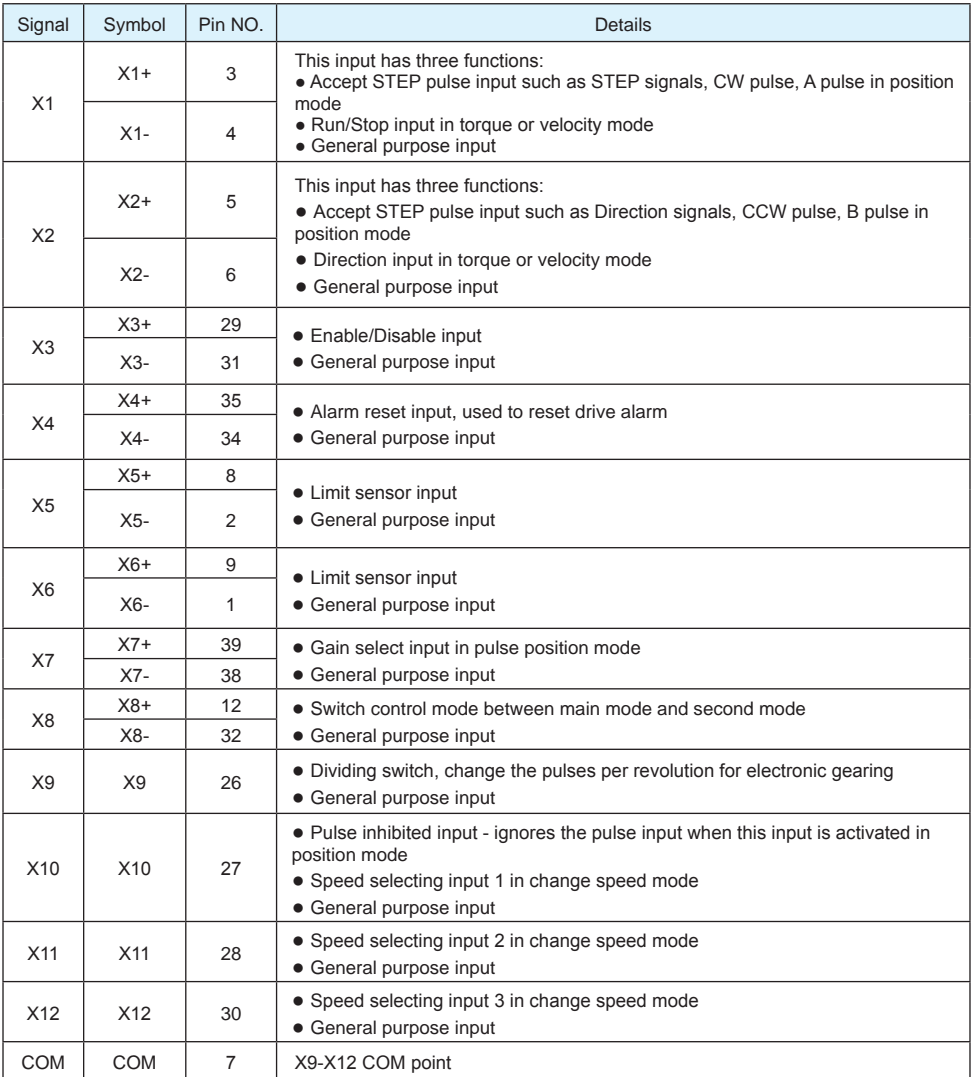

<span id="page-25-0"></span>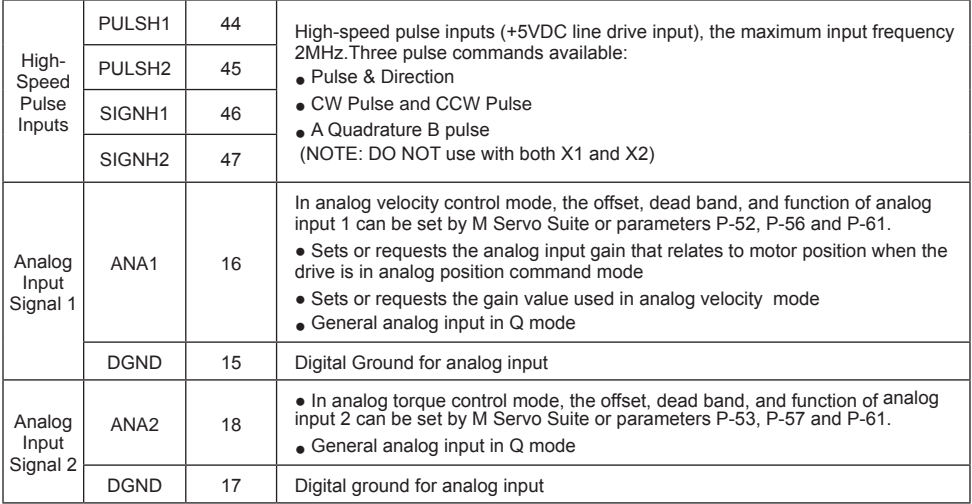

# **3.8.3.2 Input Function List**

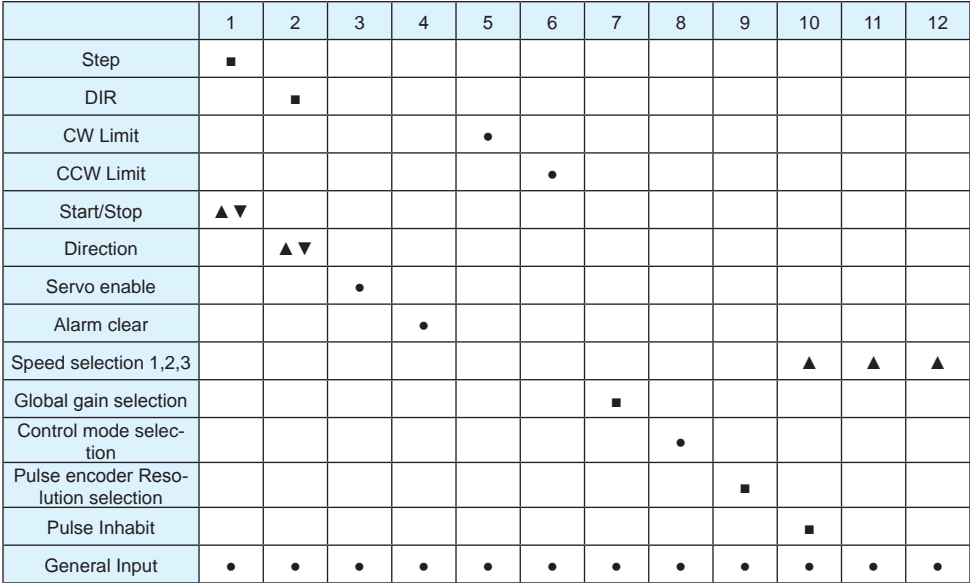

■– Position Mode ▲– Velocity Mode ▼ – Torque Mode ● – All Modes

# <span id="page-26-0"></span>**3.8.3.3 Output Signals**

The M2DC series servo drive has 6 programmable digital output signals available; each of the outputs can be specified with a different function via parameter settings.

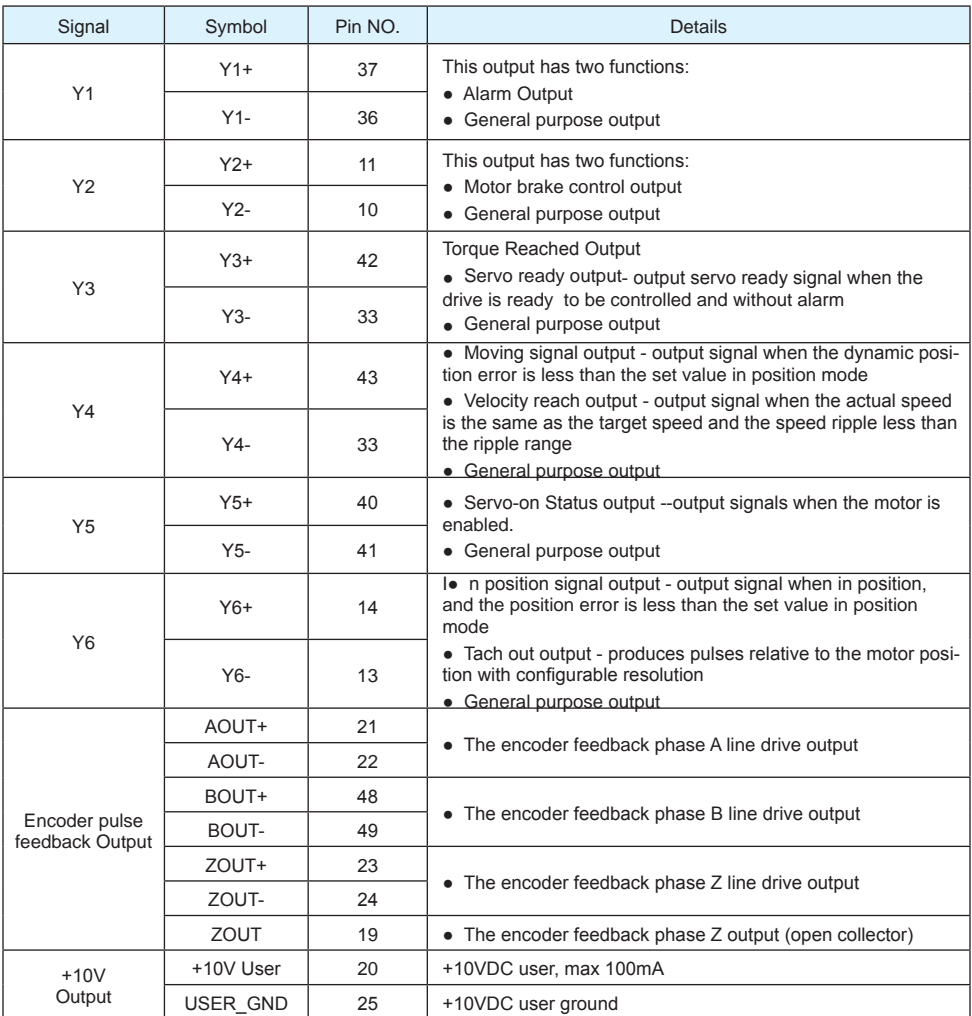

# <span id="page-27-0"></span>**3.8.3.4 Output Function List**

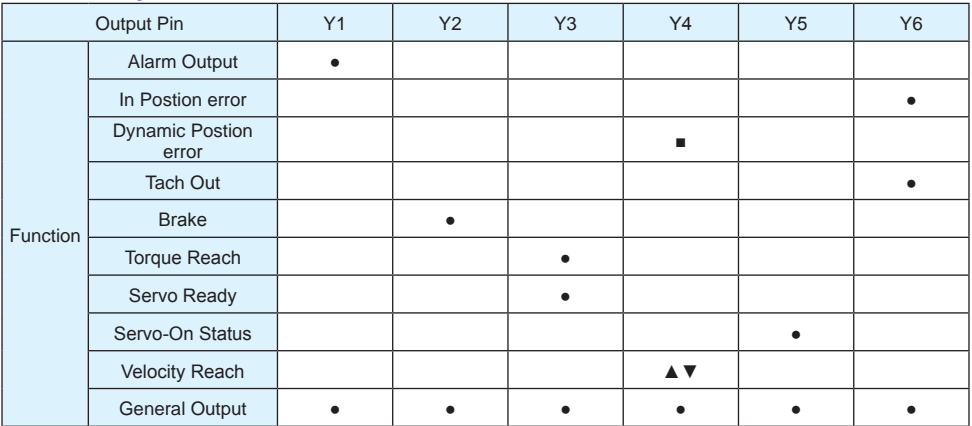

■ – Position Mode ▲– Velocity Mode ▼ – Torque Mode ● – All Modes

#### <span id="page-28-0"></span>**3.8.4 Encoder Feedback Output**

The M2DC series servo drive can output encoder A/B/Z phase as differential output signals through the line driver. The output signal is 5V, A/B signals are 10000 pulse/rev, Z signal is 1 pulse/rev. The host must use the line receiver to receive these signals. Use twisted-pair wires for signal transfer.

#### **3.8.4.1 A/B/Z Connection Diagram**

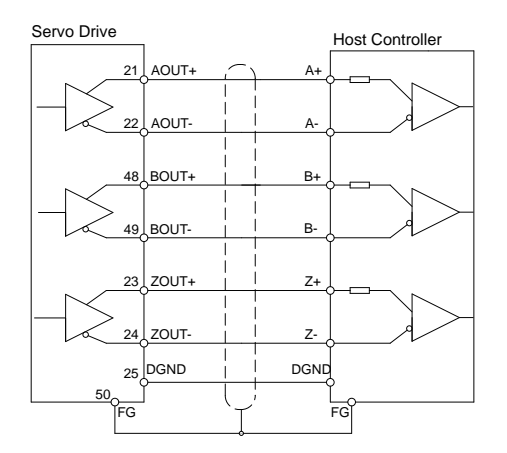

**NOTE: Please make sure the host controller and the servo drive are connected to a common ground.**

#### **3.8.4.2 Z Phase Open Collector Output**

On the M2 drives, encoder signal Z uses open collector output circuitry. Due to the narrow bandwidth of encoder signal Z, please use high speed opto-coulper circuitry for the host receiver.

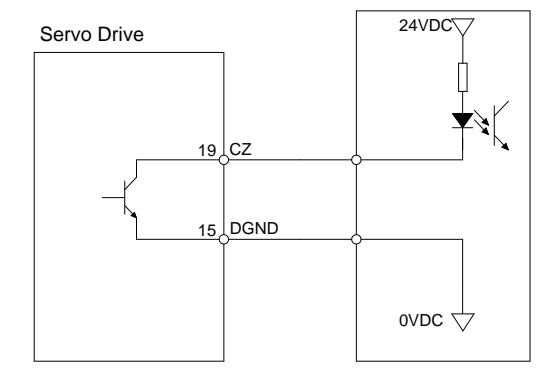

#### <span id="page-29-0"></span>**3.8.5 Input Signal Interface Connector, CN2**

### **3.8.5.1 Position pulse signal input**

The M2DC series servo has two high speed pulse intputs, STEP/DIR and PULSH/SIGNH. STEP/DIR supports 5-24VDC, up to 500KHz open collector input signal or differential input signal through the line driver. PULSH/SIGNH supports 5VDC, up to 2MHz with differential line driver input.

#### **NOTE: STEP/DIR and PULSH/SIGNH CANNOT be used at the same time.**

# A. Open Collector Input Signal Diagram B. Differential Input Signal Diagram

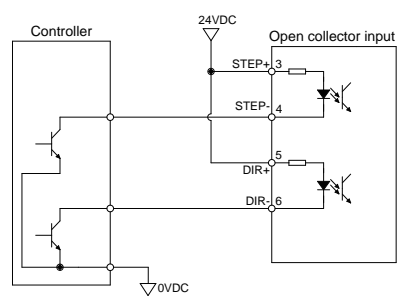

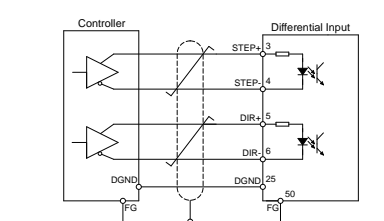

C. High Speed Differential Signal Input Diagram

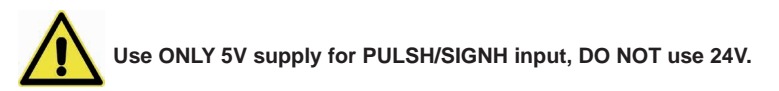

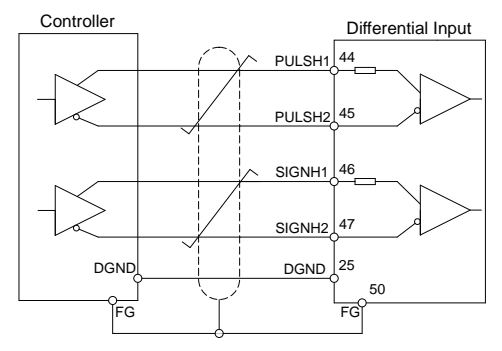

#### D. Pulse Input Description

#### STEP/DIR Pulse Input

When both STEP and DIR input signals are ON, the motor will rotate in one direction.

When STEP input signal is ON, and DIR input signal is OFF, the motor will rotate in the opposite direction.

The direction signal (DIR) can be configured via M Servo Suite software.

The following graph represents motor rotatation in CW direction when DIR input is ON.

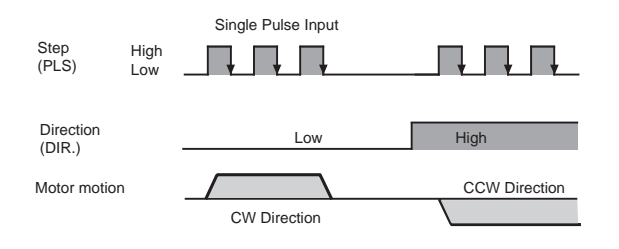

#### CW/CCW Pulse

When Pulse input goes into X1, the motor will rotate in one direction. When Pulse input goes into X2, the motor will rotate in the opposite direction. Motor direction can be configured via M Servo Suite software.

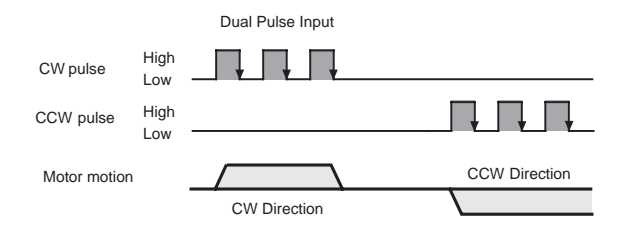

#### A/B Quadrature

In A/B Quadrature mode, the motor rotary direction is based on the leading signal between A and B. Motor rotary direction can be configured via M Servo Suite software. Direction is defined by the leading input between X1/X2.

The following graph represents motor rotates in CW direction when X1 is leading X2.

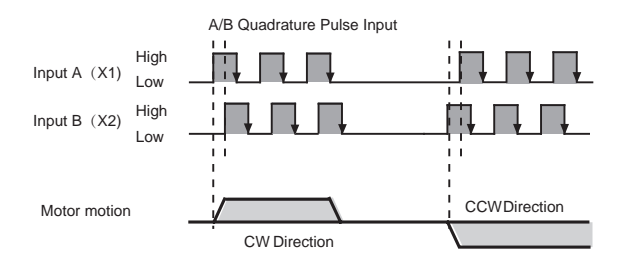

#### <span id="page-31-0"></span>**3.8.5.2 Analog Signal Input For Velocity And Torque Mode**

The M2DC series servo drive has 2 single ended analog inputs OR 1 differential analog input. The input voltage range is -10V to +10V. Velocity and torque range can be configured via M Servo Suite software.

#### Single Ended Analog Input

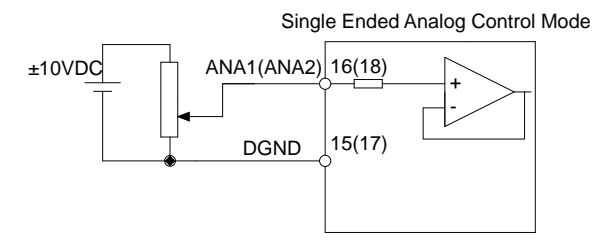

#### Differential Analog Input

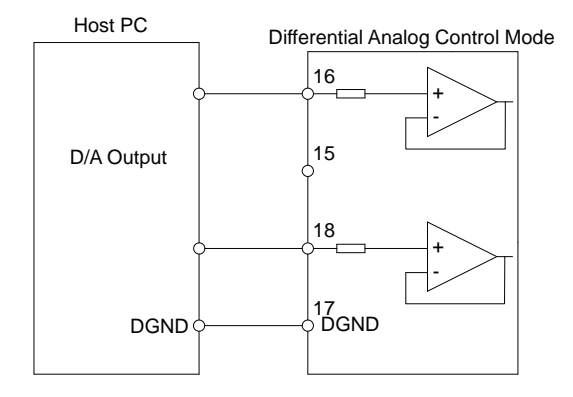

### <span id="page-32-0"></span>**3.8.5.3 High Speed Input Ports X1, X2, X3, X4**

#### High Speed Input Port

The M2DC has 4 optically isolated high speed digital inputs X1, X2, X3, and X4. These inputs allow input voltage from 5VDC to 24VDC with maximum current of 20mA, and up to 500KHz. They can be used for general purpose inputs, connecting sensor switch signals, PLC controllers or other types of controller output signals.

#### **NOTE: When the drive is in position mode, X1, X2 can ONLY be set as STEP/DIR signal.**

**When the drive is NOT in position mode, X1, X2 can be set as general purpose signals.**

X1, X2, X3, X4 circuits are as follows:

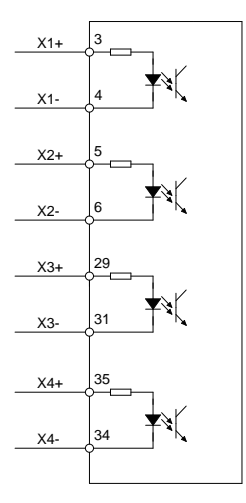

#### High Speed Input Connection Diagrams

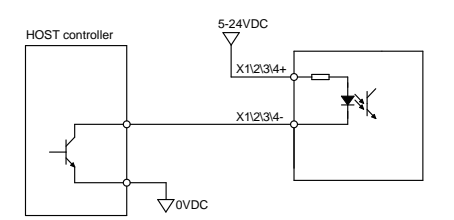

Host Sink Mode

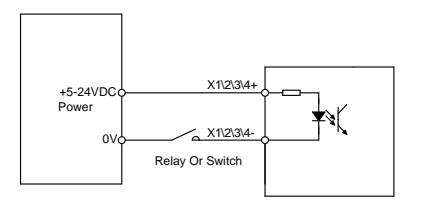

Sensor And Switch Connection

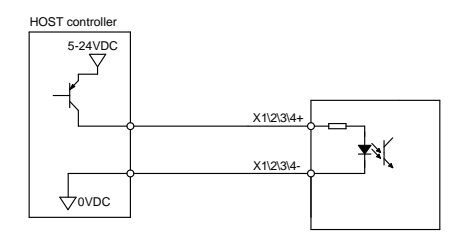

Host Sourcing Mode

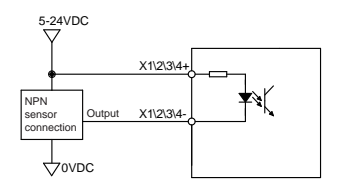

NPN Sensor Connection

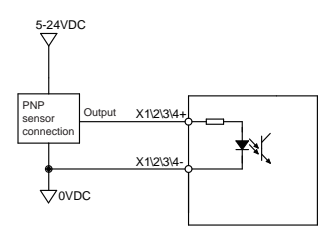

NPN Sensor Connection

#### <span id="page-34-0"></span>**3.8.5.4 General Digital Input X5, X6, X7, X8**

The M2 has 4 optically isolated general digital inputs X5, X6, X7 and X8. These inputs allow input voltage from 5VDC to 24VDC, with maximum input current of 20mA up to 5KHz. Both single ended and differential signals are allowed.

X5, X6, X7, X8 circuits are as follows:

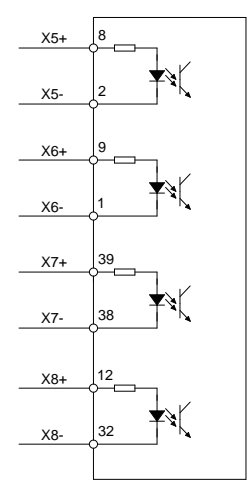

#### X5, X6, X7, X8 Input Port Connection Diagrams

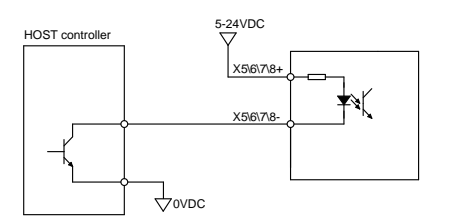

Host Sink Mode

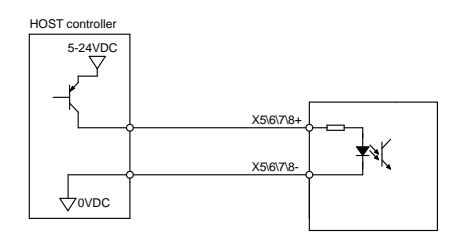

Host Sourcing Mode

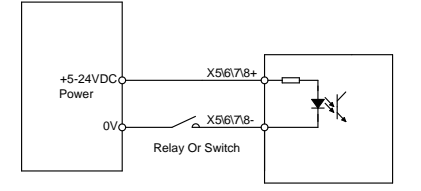

Sensor And Switch Connection

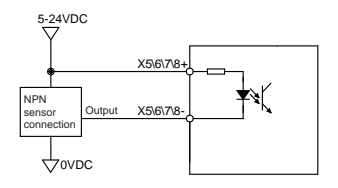

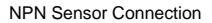

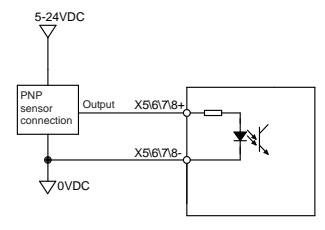

PNP Sensor Connection

# <span id="page-36-0"></span>**3.8.5.5 X9, X10, X11, X12 Inputs with common COM Port**

The M2 drives also have 4 single ended optically isolated inputs connected with a single common node named 'COM'. These inputs can be used with sourcing or sinking signals, 12-24V. This allows for connection to PLCs, sensors, relays and mechanical switches. Because the input circuits are isolated, they require a source of power. If you are connecting to a PLC, you should be able to get power from the PLC power supply. If you are using relays or mechanical switches, you will need a 12-24V power supply.

#### What is COM?

"Common" is an electronics term for an electrical connection to a common voltage. Sometimes "common" means the same thing as "ground", but not always. If you are using sinking (NPN) signals, then COM must connect to the power supply +. If you are using sourcing (PNP) input signals, then you will want to connect COM to ground (power supply -).

NOTE: If current is flowing into or out of an input, the logic state of that input is low or closed. If no current is flowing, or the input is not connected, the logic state is high or open.

X9, X10, X11, X12 circuits are as follows:

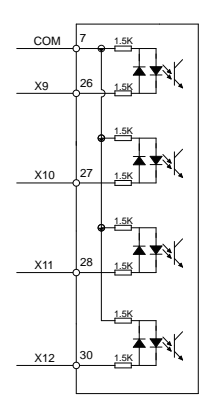

#### X9, X10, X11, X12 Input Port Connection Diagrams

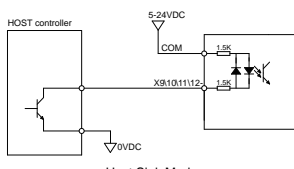

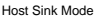

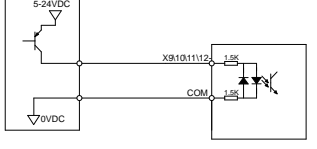

#### Host Sourcing Mode

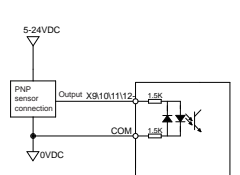

PNP Sensor Connection

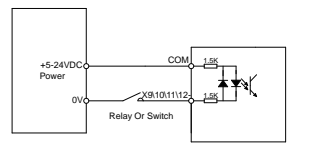

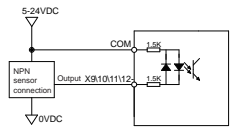

HOST controller

Sensor And Switch Connection

NPN Sensor Connection

#### <span id="page-37-0"></span>**3.8.6 CN2 Output Signal Specification**

The M2DC series servo drives feature 6 optically isolated digital outputs. They can be configured via M Servo Suite. Y1, Y2, Y5, and Y6 are differential output signals, they can be used for both sourcing or sinking signals. Y3 and Y4 are common ground outputs that can be used for sinking signals.

#### Y1, Y2, Y5, Y6 circuits are as follows:

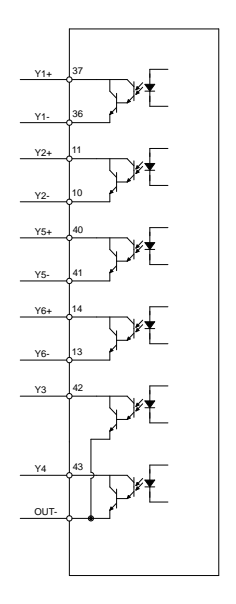

#### Y1, Y2, Y5, Y6 Output Connection Diagrams

**NOTE: Y1, Y2, Y3, Y4, Y5 and Y6 maximum outputs are 30VDC 30mA.**

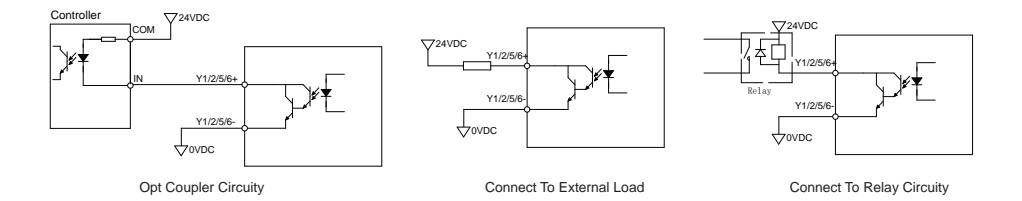

### **Y3, Y4 Connection Examples**

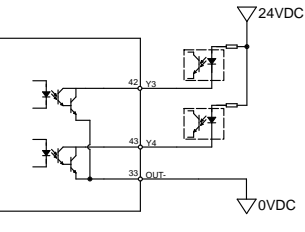

#### <span id="page-38-0"></span>**3.9 STO Connector**

On the M2DC series servo drives, the STO (Safe Torque Off) function is connected via port CN5. The STO function shuts off the motor current turning off the motor output torque by forcibly turning off the signal of the servo driver power transistor. This is done internally through the STO Input/Output signal circuit.

#### **3.9.1 Safety Precautions**

• If the STO function does not trigger, make sure the STO connector is plugged into CN5 on the drive correctly.

• When using the STO function, perform an equipment risk assessment to ensure that the system conforms to the safety requirements.

• Even when the STO function is enabled, the servo motor may move due to external force (e.g. gravitational force on the vertical axis). Make sure a holding brake is used in applications where this is possible.

• When the STO function engages and removes the torque, the motor will be "free running", requiring more distance until the motion stops. Make sure this will not be a safety issue.

• When the STO function operates, it will turn off the current to the motor, but it does not turn off the power to the servo drive. Make sure to disconnect the power to the drive before performing any maintenance on it.

• After the STO function is triggered, the drive will have a fault alarm status(Alarm  $\sqrt{r20c}$  code: ). and the motor will be disabled.

• After the STO signal return to normal, the drive will automatically clear the STO fault alarm, but the motor will remain disabled . To restore the system to normal operation, re-enable is needed.

### **3.9.2 STO Input/Output Signals**

#### **3.9.2.1 STO Internal Circuit Diagram**

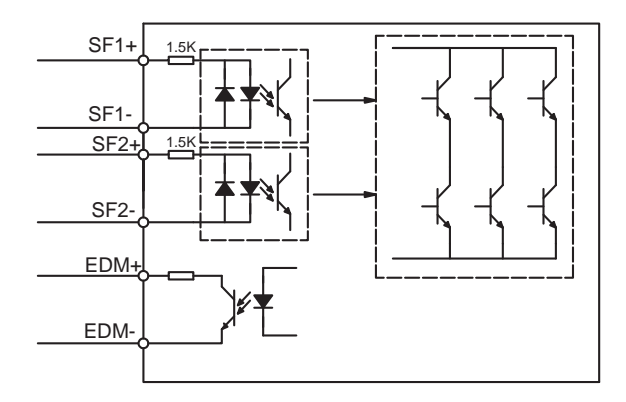

# <span id="page-39-0"></span>**3.9.2.2 CN5 Connector diagram**

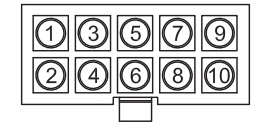

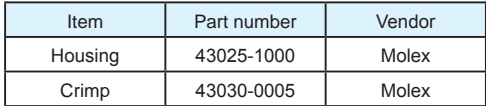

# **3.9.2.3 STO Signal Definition**

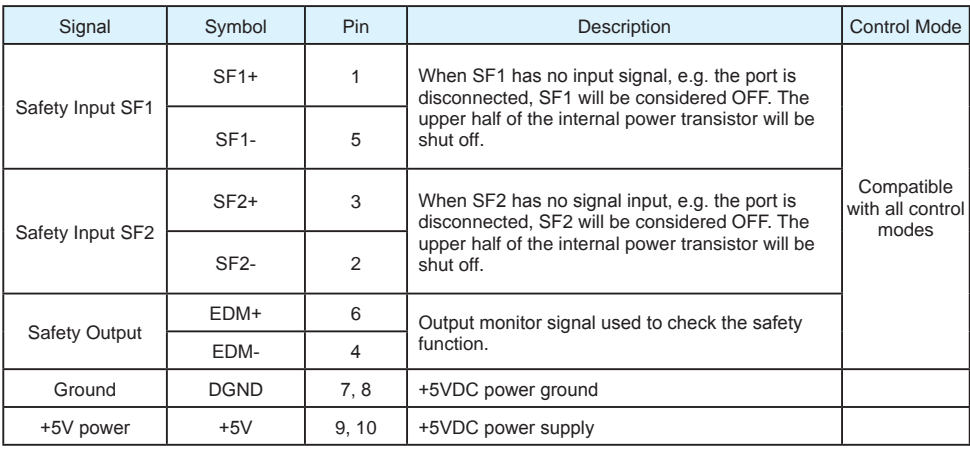

## <span id="page-40-0"></span>**3.9.2.4 STO Connection Diagrams**

• Connection to safety switch

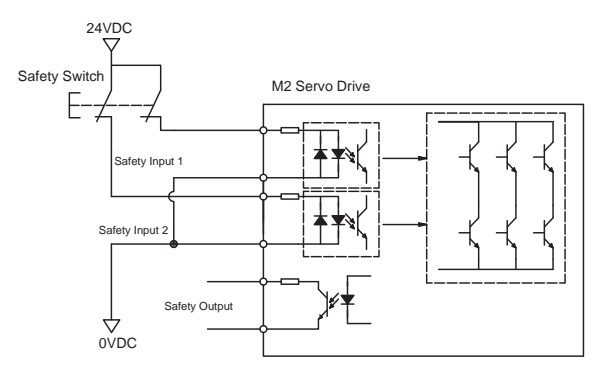

#### • Safety light curtain connection

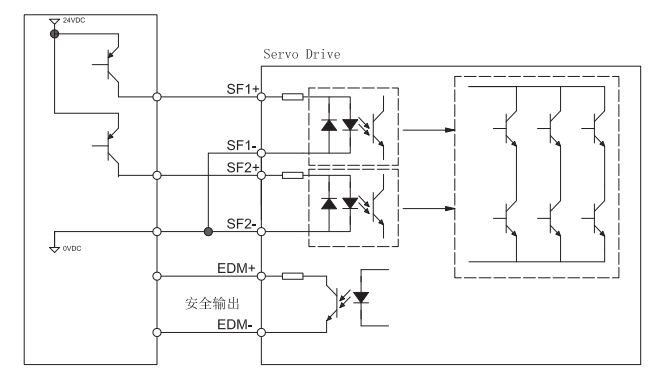

# <span id="page-41-0"></span>**4. Display and Operation**

# **4.1 Control Panel Description**

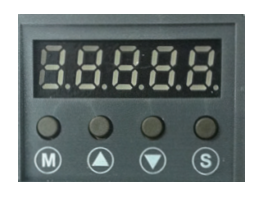

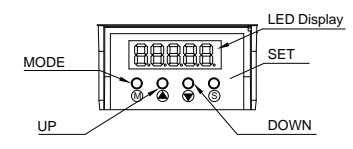

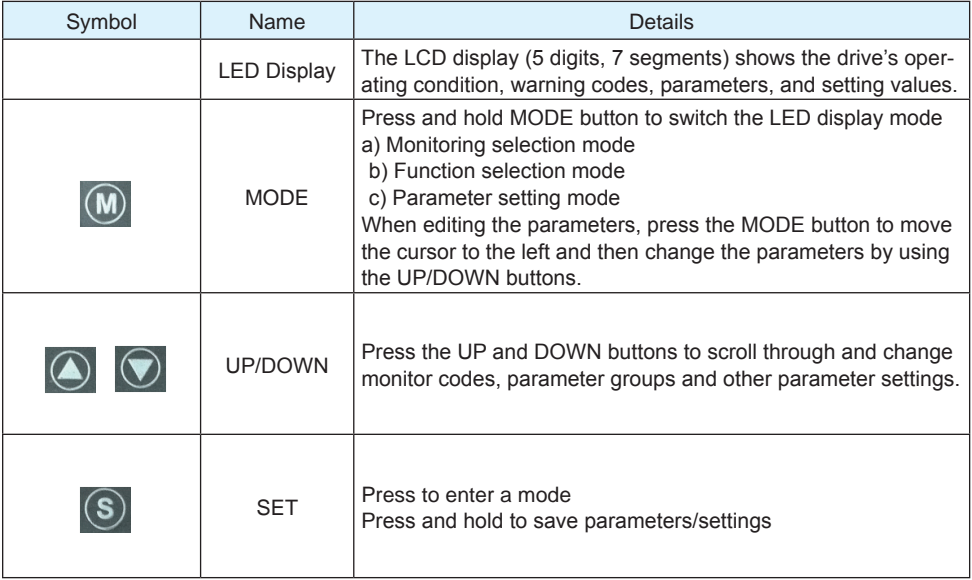

#### <span id="page-42-0"></span>**4.2 Mode Switch Control**

• Pressing the  $\overline{M}$  button and the  $\overline{S}$  button changes between status monitoring, function control,

parameters setting and other modes.

• If no warnings or faults occur, the drive will not go into warning and fault display mode.

• If any warnings are detected by the drive, the LED display will switch into warning or fault display mode immediately. Pressing Mode/Set button will switch back to the previous display mode. Press UP/ DOWN button will switch other warning or fault display.

• If no button(s) on the control panel is pressed for 20 seconds, the display will switch back to the previous status monitoring display mode.

• In monitoring selection mode, function selection mode and parameter setting mode, to edit the values, press  $\boxed{\bullet}$  to move the cursor to the left, then change parameters by using the  $\boxed{\bullet}$ 

buttons.

 $\cdot$  In status monitoring mode, press and hold the  $\boxed{\textbf{S}}$  button to lock the control panel. To unlock the

panel, press and hold the  $\overline{(s)}$  button again.

#### Control mode switch flowchart:

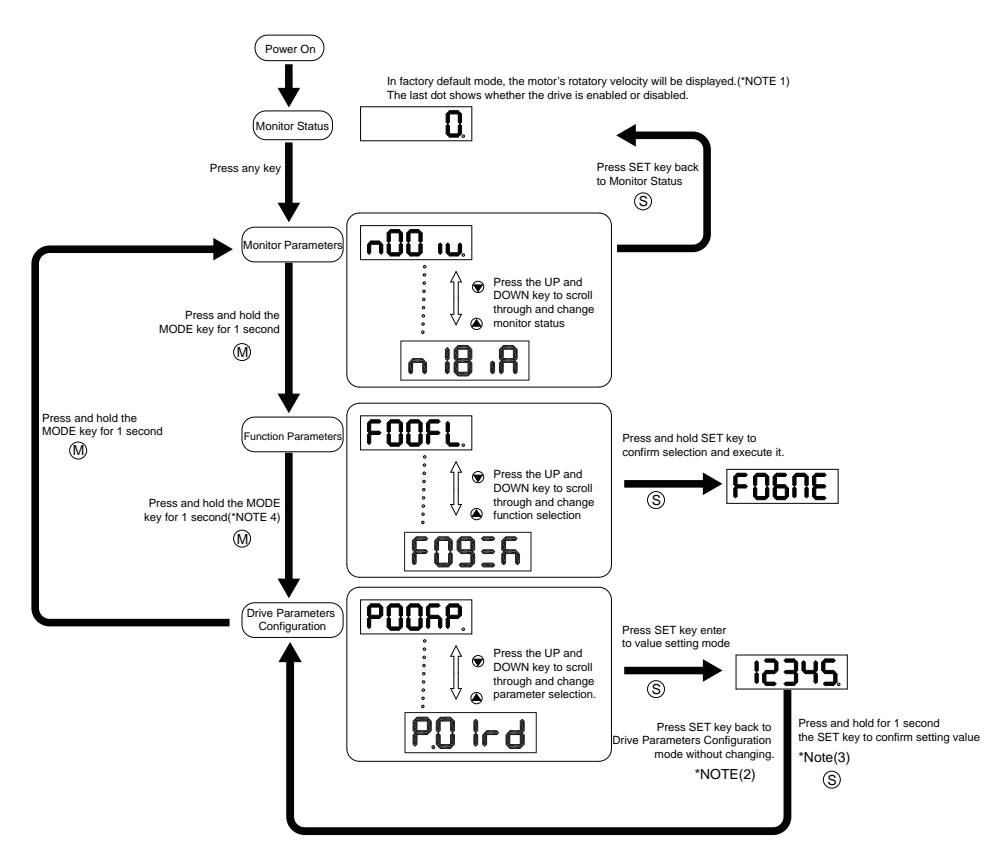

#### **NOTE:**

**When power is applied, the drive's display will show the customer defined monitoring mode. In factory default mode, it will display the motor's rotary velocity.** 

• When in parameter setting mode, pressing the  $(s)$  button will exit the parameter setting mode, and

return back to parameter selection mode, without saving any changes.

• When in parameter setting mode, pressing and holding the  $(s)$  button will confirm and apply the

current parameter setting. This will take effect immediately. However, this change will not save to drive's flash memory. To save the parameter, go to function mode  $\mathsf{F}\Pi$ 4=**A**, and then press and hold the  $\left(\mathbf{S}\right)$  button.

• When the drive is connected to the host computer with M Servo Suite on, the parameter setting mode CANNOT be accessed directly on the drive's control panel.

# <span id="page-44-0"></span>**4.3 LED display description**

# **4.3.1 Decimal Point And Negative Sign Description**

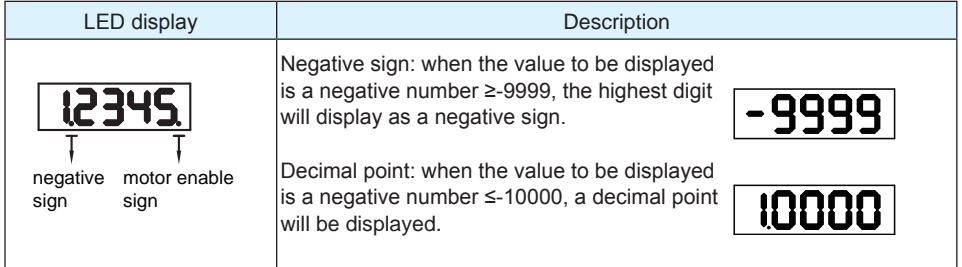

# **4.3.2 Parameter View Setting**

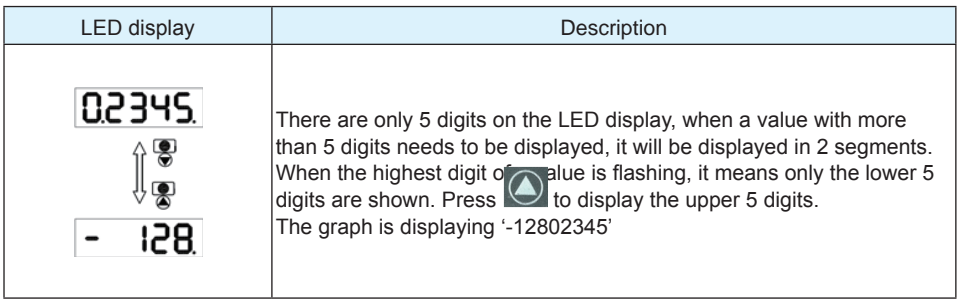

# <span id="page-45-0"></span>**4.3.3 Parameter Save Setting**

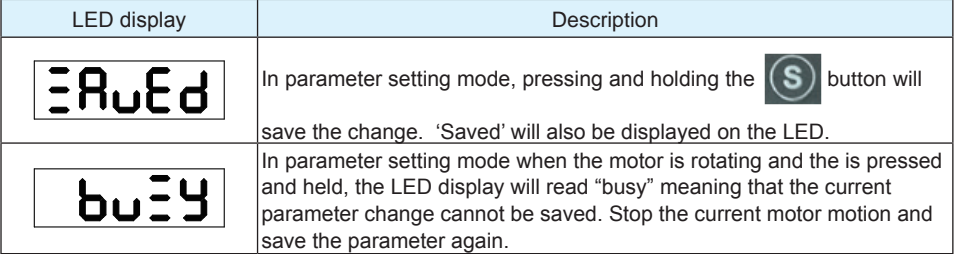

## **4.3.4 Point To Point Motion Mode**

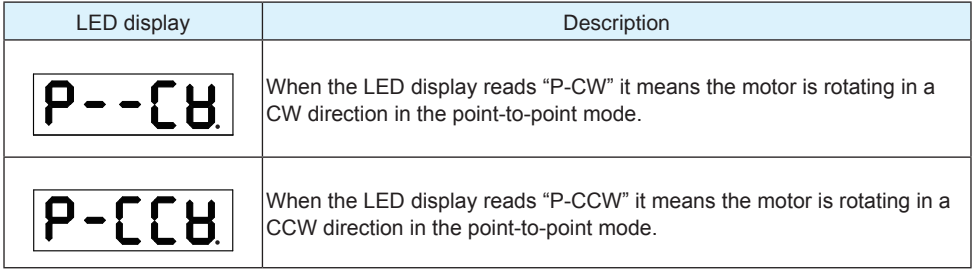

# **4.3.5 Jog Mode**

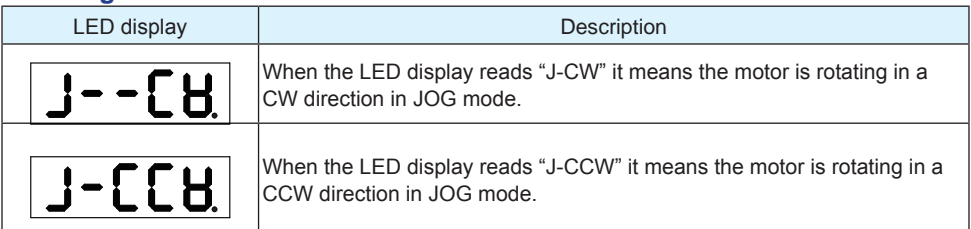

### **4.3.6 Control Panel Lock**

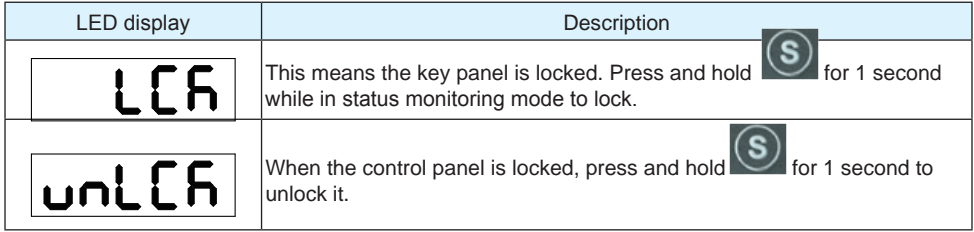

#### <span id="page-46-0"></span>**4.4 Status Monitoring Selection Mode**

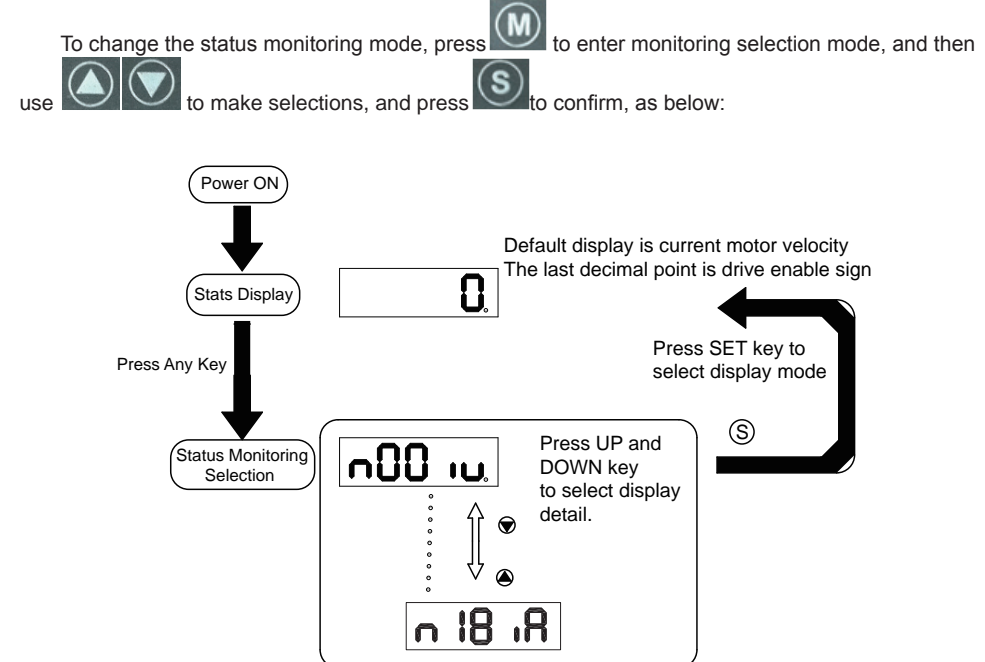

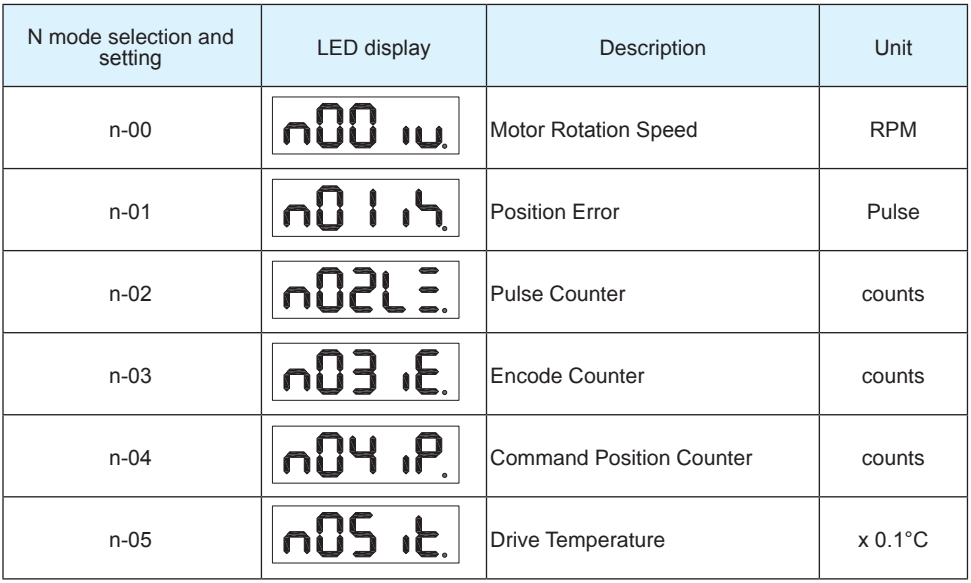

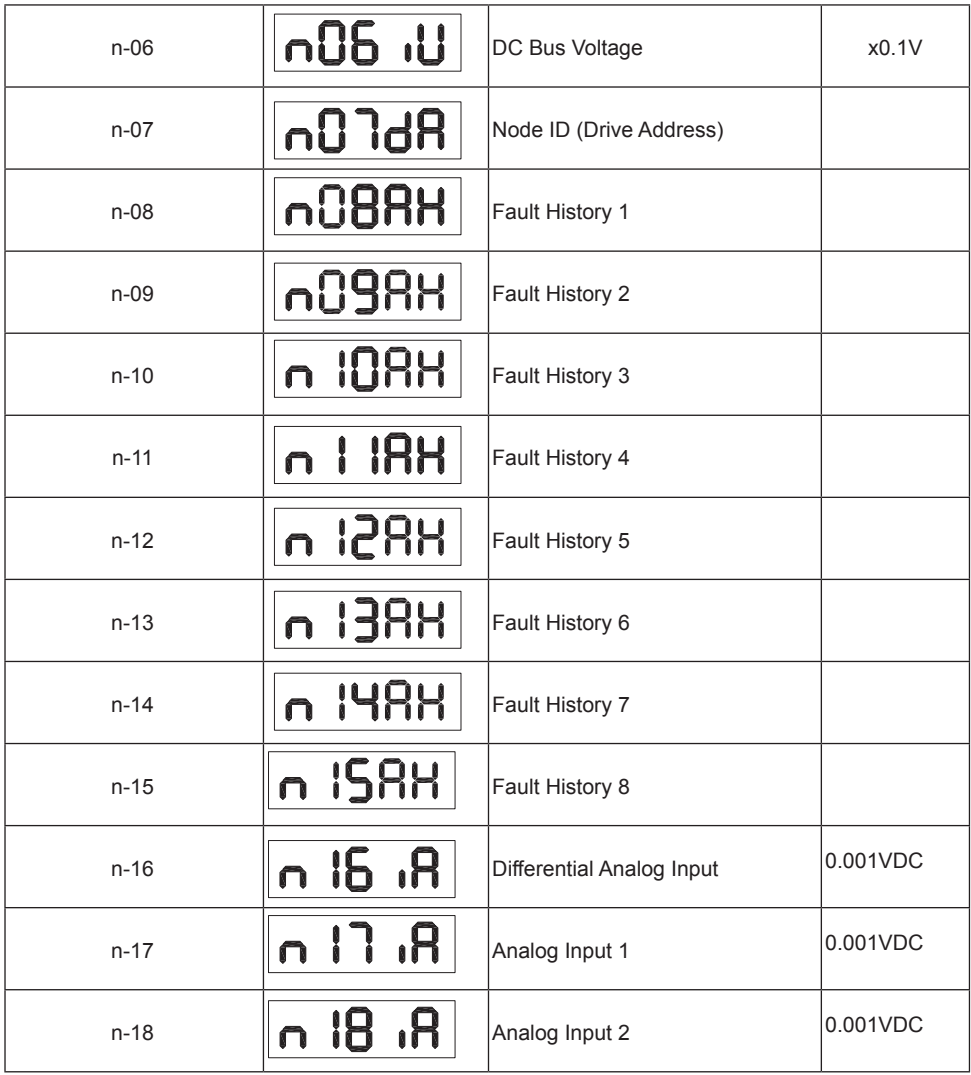

### <span id="page-48-0"></span>**4.5 Function Control Mode**

In function control mode (display F+ parameter number), you can select functions for preoperational

mode, restart the drive, enable or disable the drive, etc. In status monitoring mode, press and hold

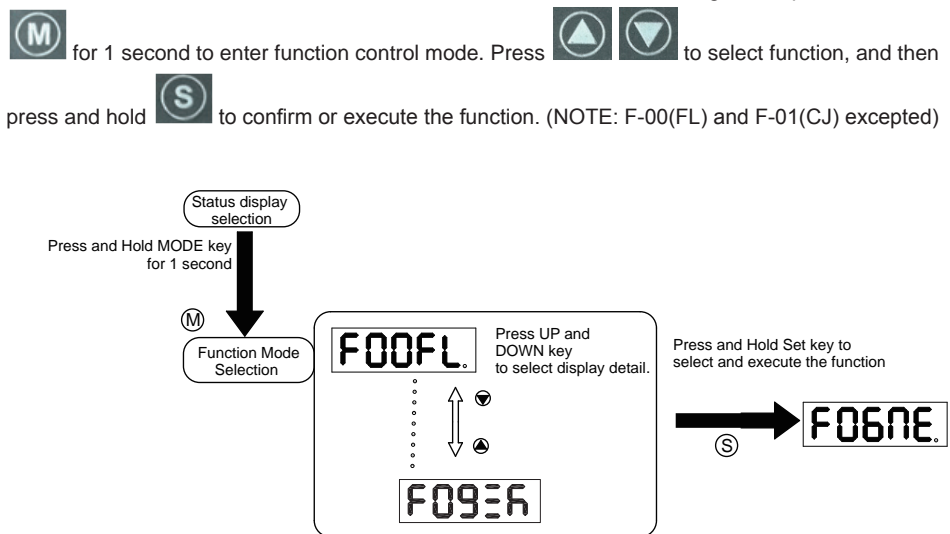

# <span id="page-49-0"></span>**4.5.1 Function Mode Description**

Function mode details are as follows:

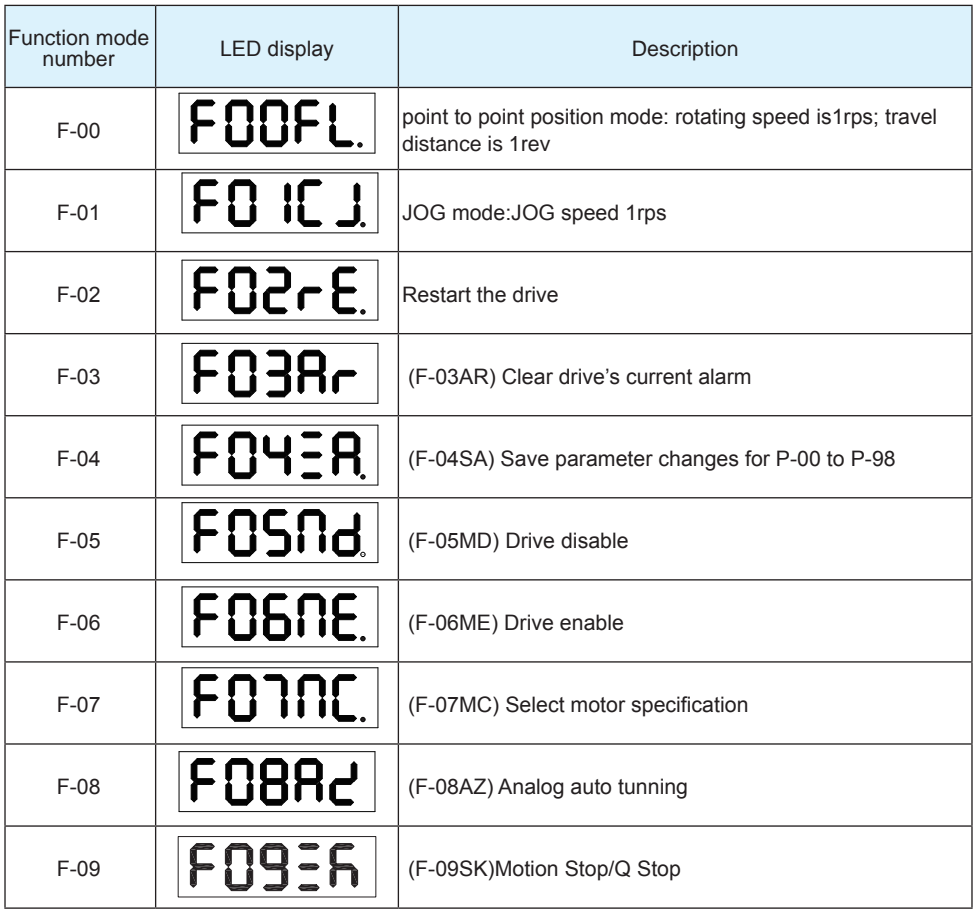

#### <span id="page-50-0"></span>**4.5.2 Operation Flow Chart**

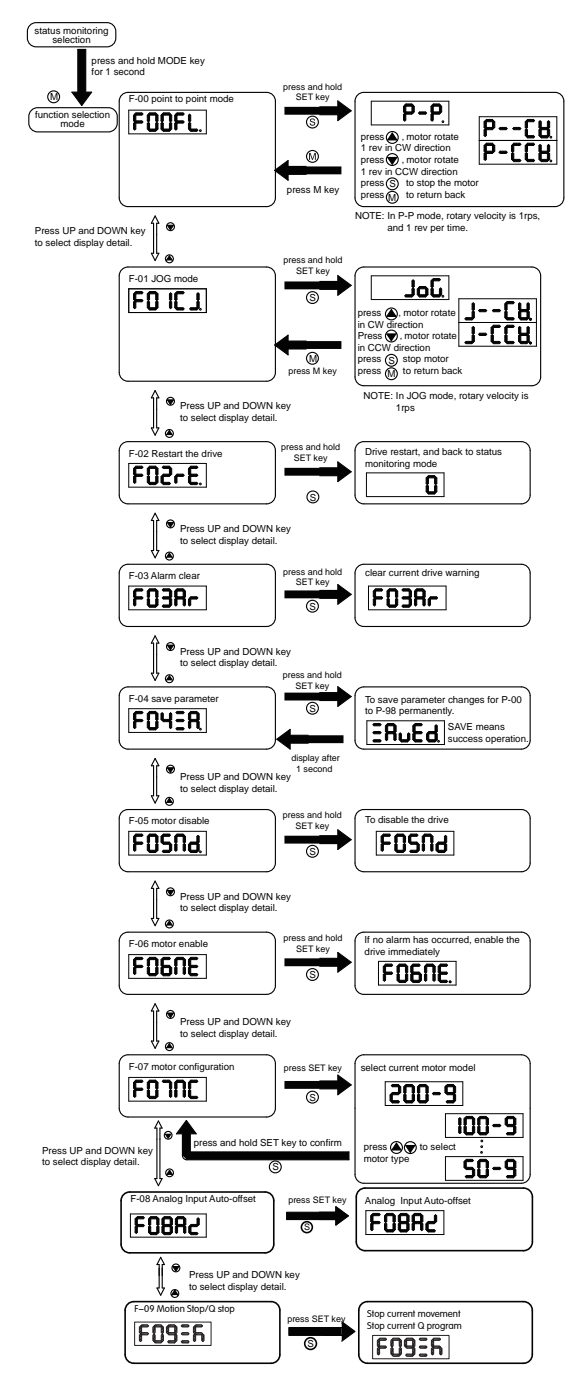

### <span id="page-51-0"></span>**4.6 Parameter Setting Mode**

### **4.6.1 Parameter Setting Description**

The parameter setting mode (P+parameter number) allows you to select, display and edit the required

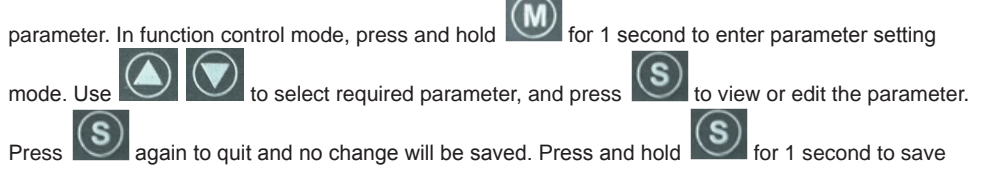

the parameter change. However this change will NOT be saved at the next power on. If you want to save parameter PERMANENTLY, go into function control mode (F+parameter number), and use F-04SA function.

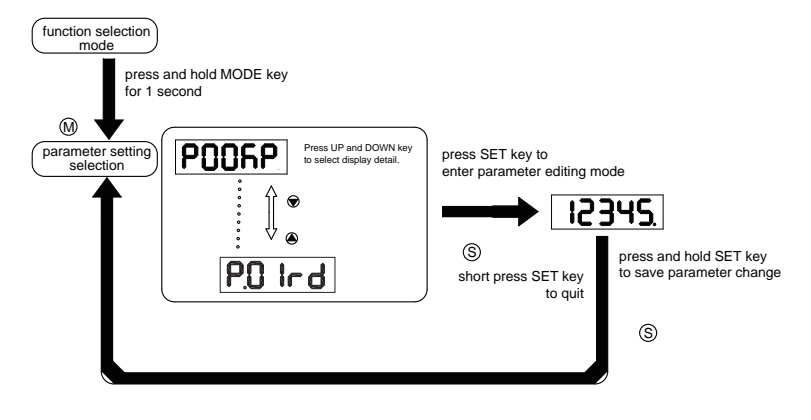

#### <span id="page-52-0"></span>**4.6.2 Parameter Editing Examples**

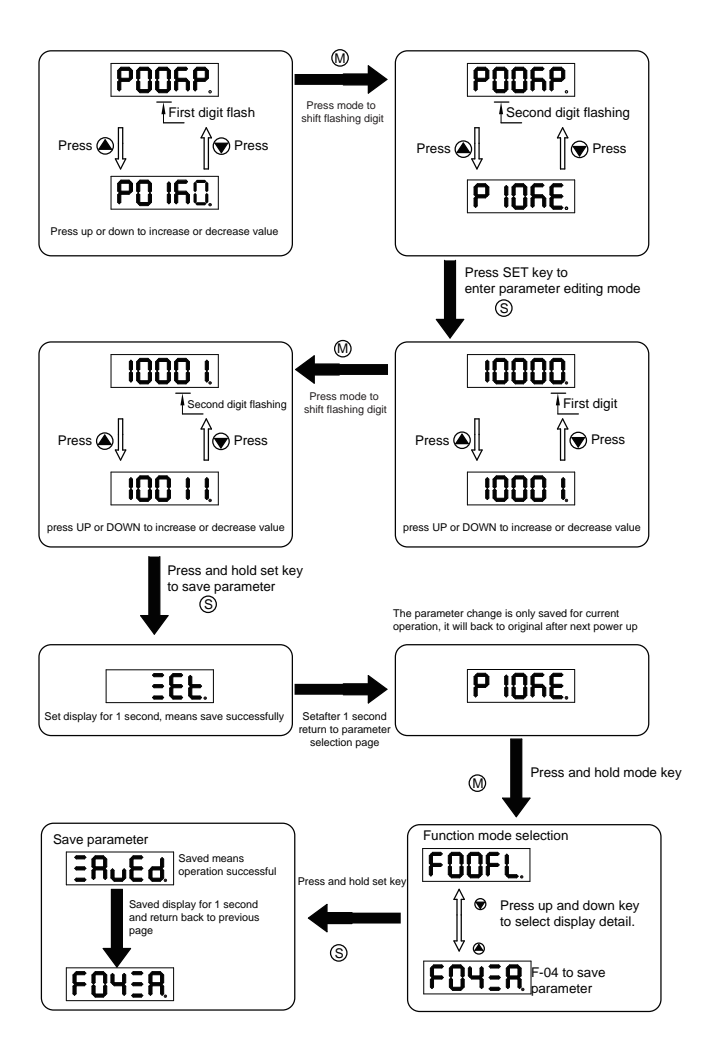

#### <span id="page-53-0"></span>**4.7 Control Panel Lock**

To prevent unauthorized use of the key panel, a key panel lock is featured on all M2DC servo drives. When the panel is locked, no function can be changed directly on drive's control panel.

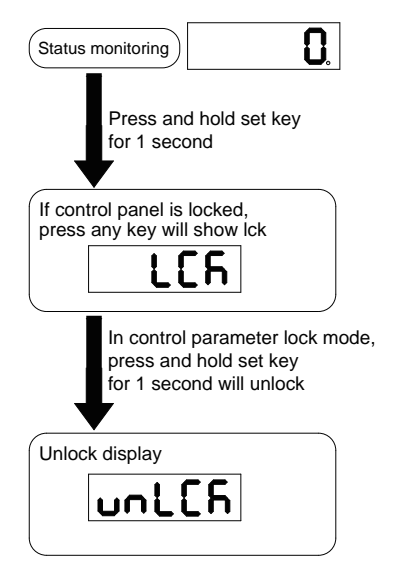

### **4.8 Warning And Fault Display**

When power is applied, if any warnings are detected by the drive, the LED display on the drive will switch into warning or fault display mode immediately.

If more than one warning is detected, pressing the  $\bigcirc$  buttons will scroll through the warnings. Press the  $\circledR$  or  $\circledS$  button to clear the warning display and return to the previous display mode.

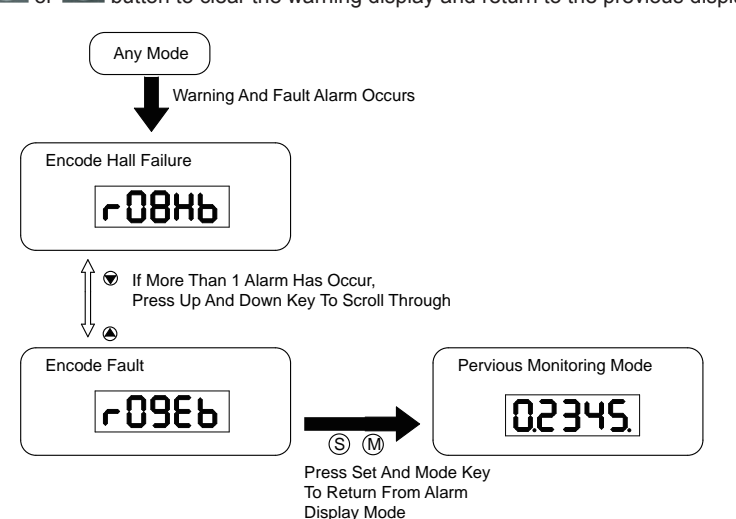

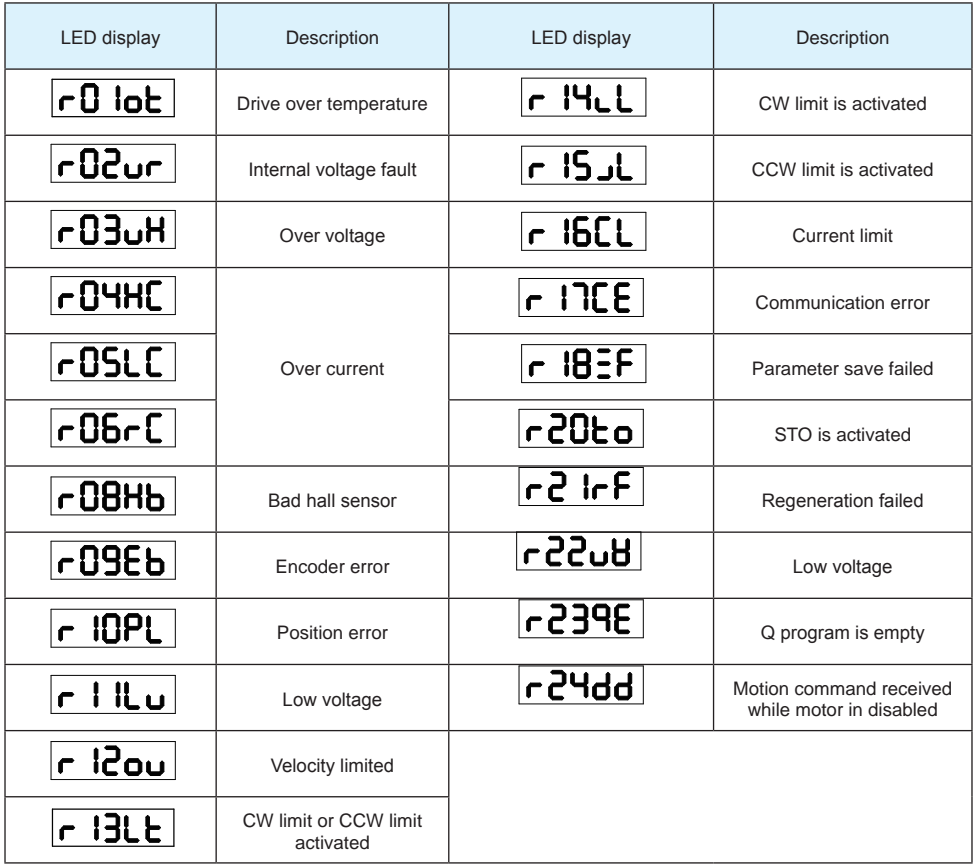

#### <span id="page-55-0"></span>**5. Preoperational mode**

When using preoperational mode, disconnect the servo motor from any mechanical system to prevent damages and accidents. Preoperational mode should be used only under a no load condition.

#### **5.1 Inspection Before Trial Run**

To avoid any accidents and damages to the servo drive and mechanical systems, the following safety checks are recommend before the drive is turned on.

• Connection inspections

- Ensure secure wiring for power connector P1, motor connector P2, encoder connector CN3, and communication connector CN1. Check the wiring connections, and that wires are correctly insulated (to avoid short circuits) for all connectors.

- Make sure the ground wire from power connector P1, and motor connector P2 are securely connected to the shield ground.

- Power supply inspection Ensure the power supply to V+ and V- meet the drive's power supply specifications.
- Check that the servo drive and motor are securely installed.
- Make sure no load is connected to the servo motor.

# <span id="page-56-0"></span>**5.2 Trial Run Procedure**

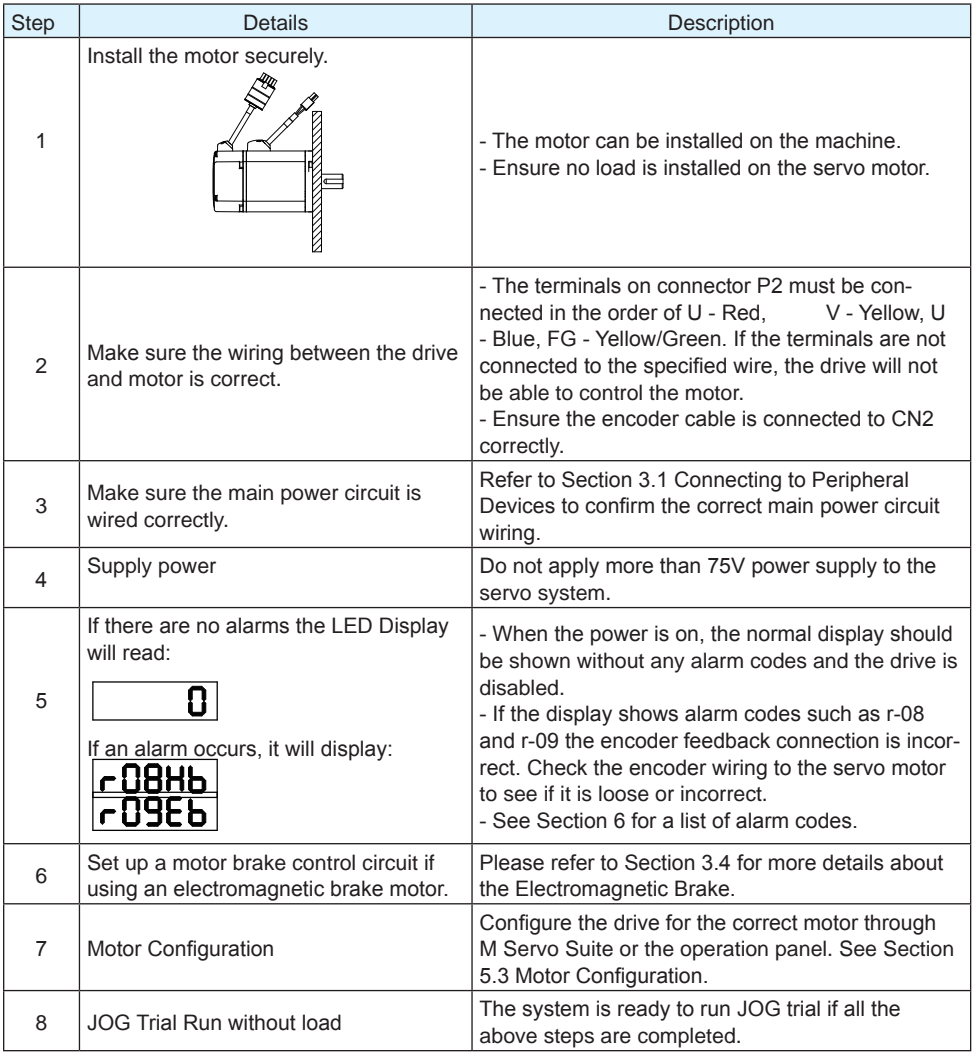

#### <span id="page-57-0"></span>**5.3 Motor Configuration**

Before using JOG mode, the drive needs to be properly configured for the connected motor. This can be done through the drive control panel or the M Servo Suite software. For more details about motor specifications, refer to Section 2.3.

### **5.3.1 Using the Drive Control Panel for configuration**

Motor information and LED display list:

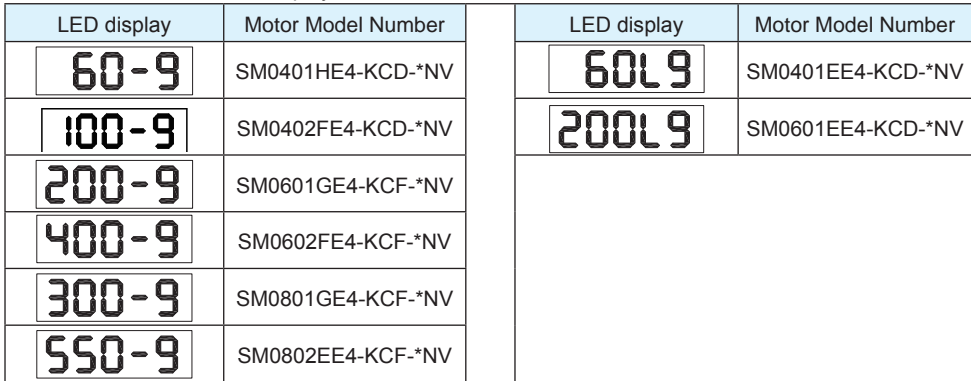

To set up a drive for model: SM0402FE4-KCD-NNV motor follow these steps:

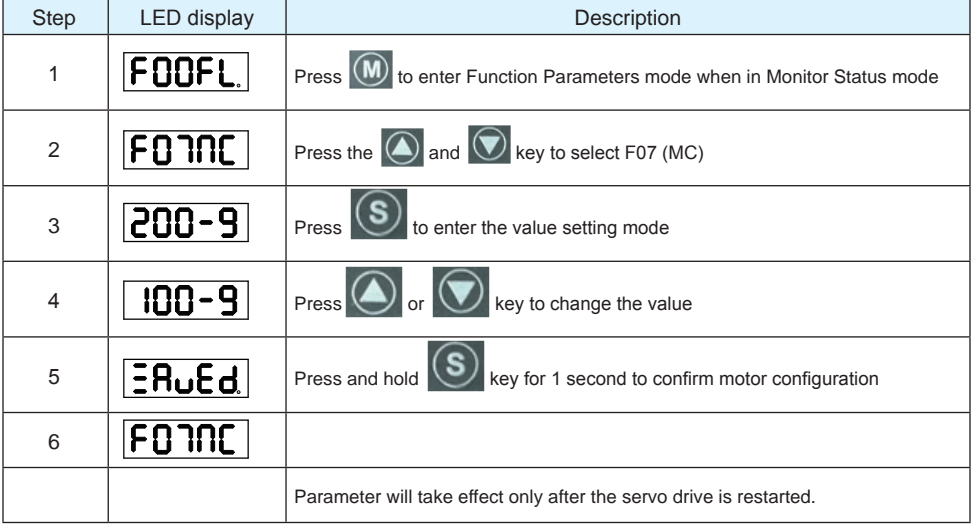

#### <span id="page-58-0"></span>**5.3.2 Using M Servo Suite Software for configuration**

Run the M Servo Suite software on a PC, and (1) select the correct communication port. Use the drive configuration tab (2) to set up the motor.

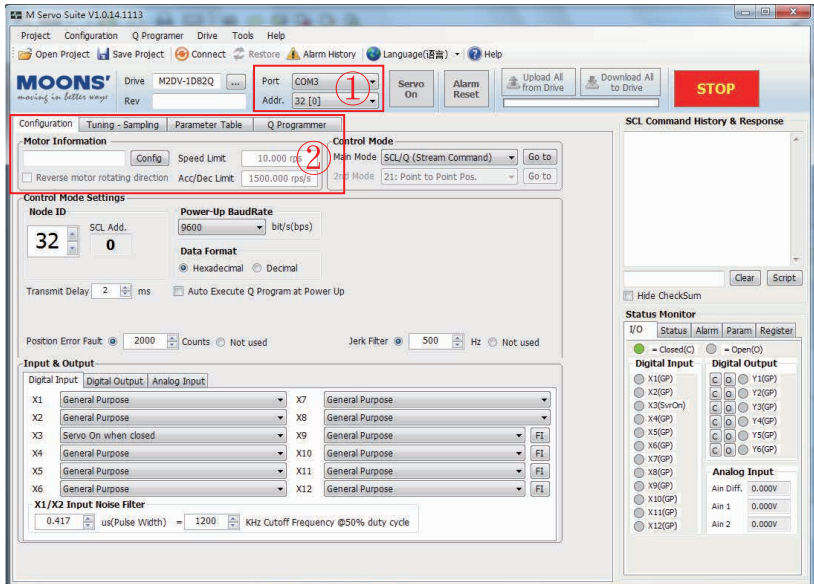

Click the Config button to bring up the Motor Select screen:

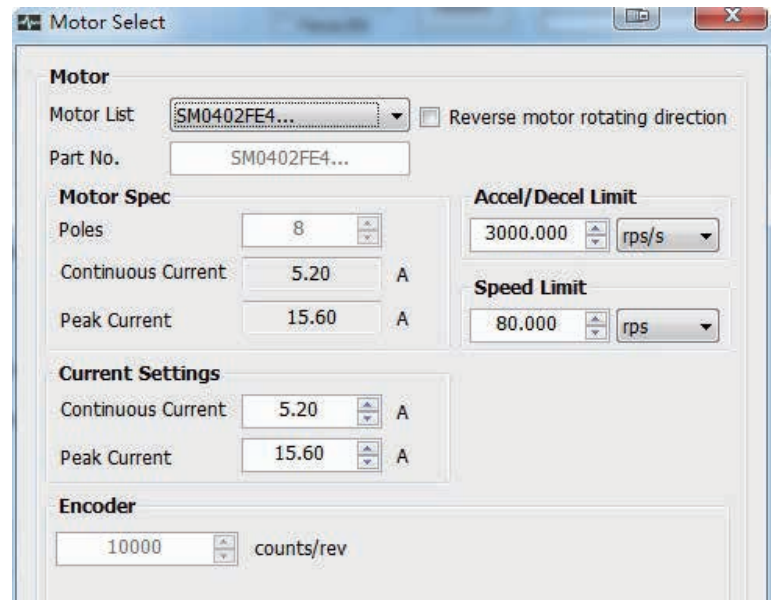

**Rev.** 1.0 After setting the required parameters, click OK and then Download All to Drive to save the settings to the drive.

# <span id="page-59-0"></span>**5.4 Operations of JOG Mode**

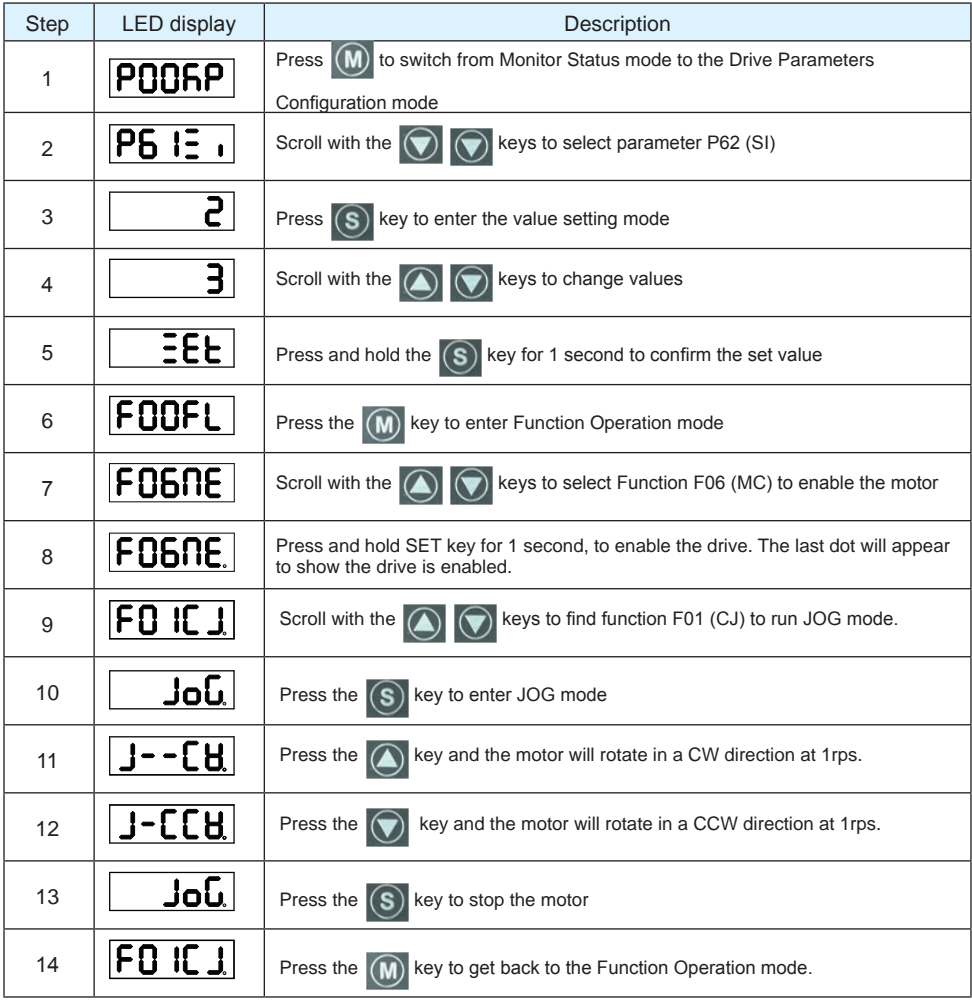

### <span id="page-60-0"></span>**5.5 Configuration by Personal Computer**

To ensure the M2DC servo drive and motor meet operational requirements, it is recommended that the M Servo Suite software is used for the following configuration setups:

- Servo motor model selection and configuration<br>• Operational mode selection
- Operational mode selection
- Defining the drive's input/output mode

• Applying the auto tuning function on PID parameters for optimized motor performance. For more information on the M Servo Suite's capabilities, please refer to the software manual.

Connecting to a PC:

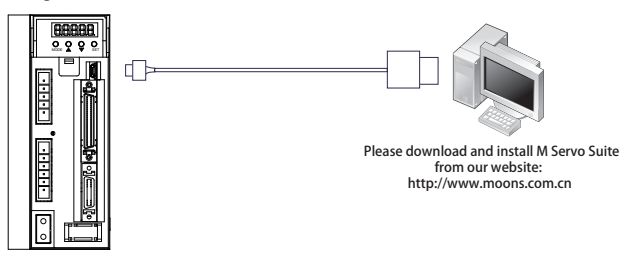

M Servo Suite Interface

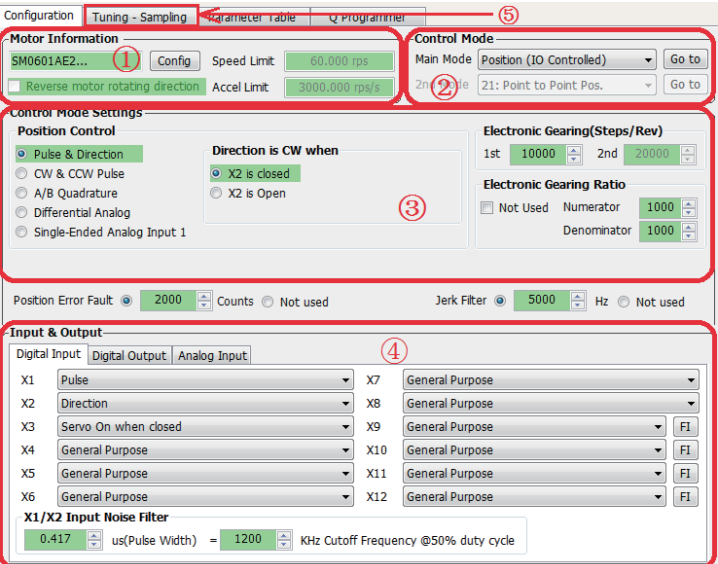

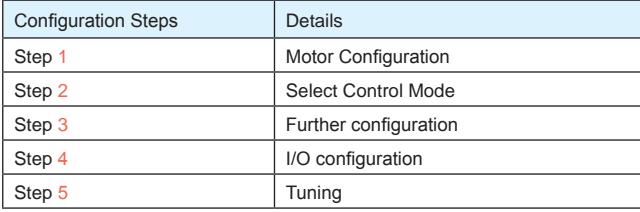

# <span id="page-61-0"></span>**6.Drive alarm causes and solutions**

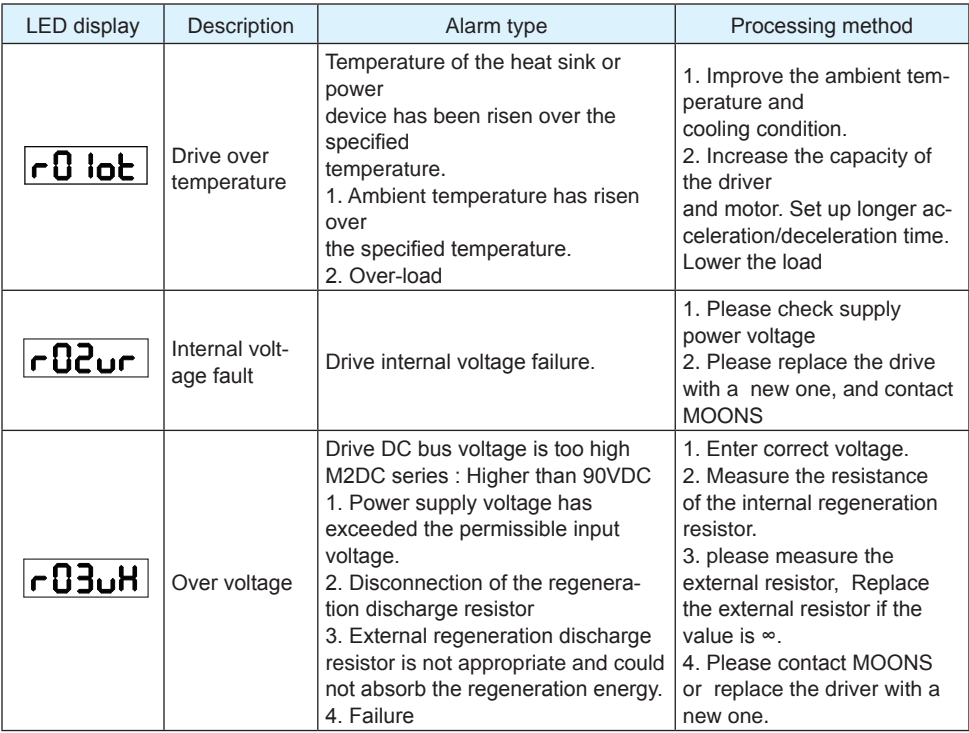

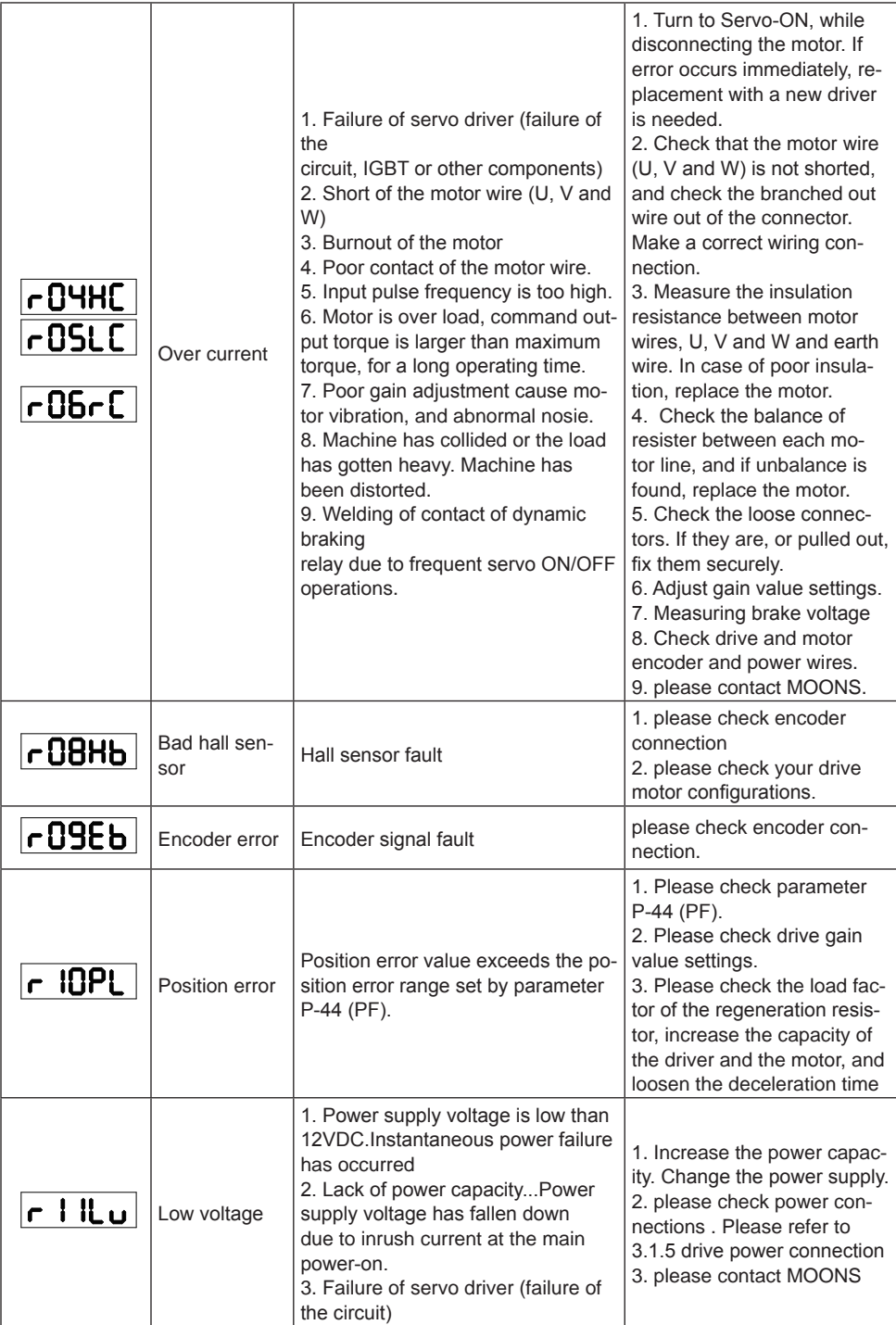

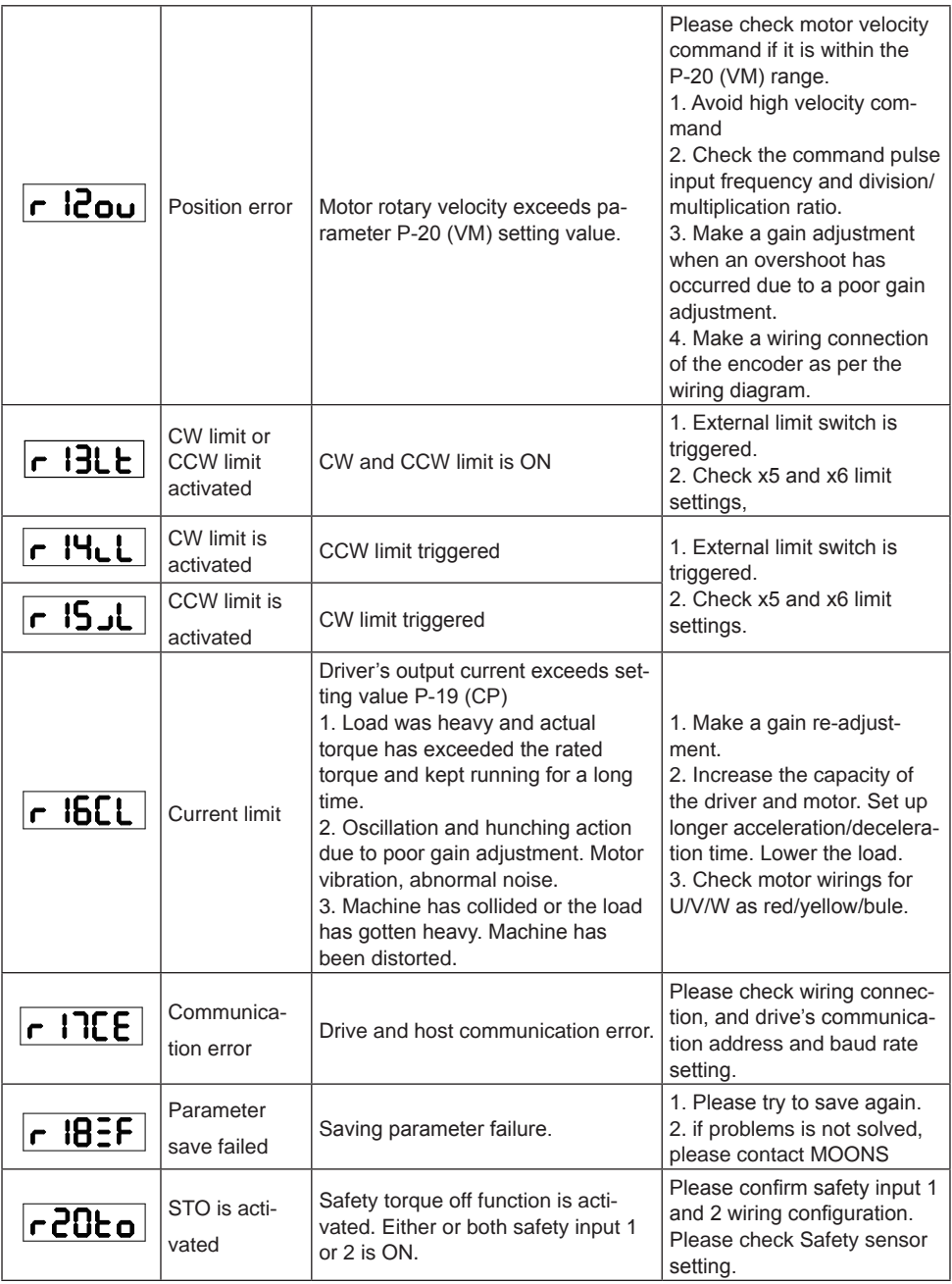

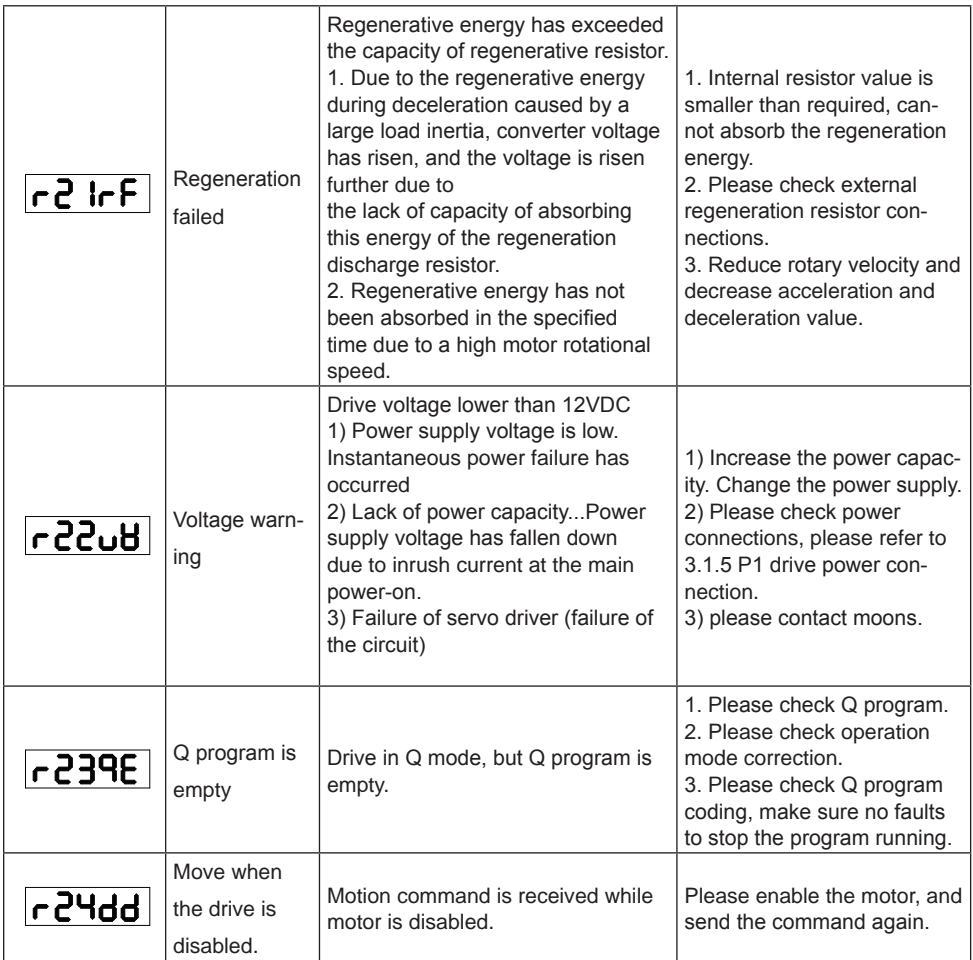

### <span id="page-65-0"></span>**7. Position Mode**

#### **7.1 Digital Pulse Position Mode Connection Diagram**

Position mode is widely used in applications where precise positioning is required. In M2DC servo drives there are 3 types of position mode: digital pulse position mode, analog position mode and position table mode.

#### **Digital Pulse Position Mode Connection Diagram**

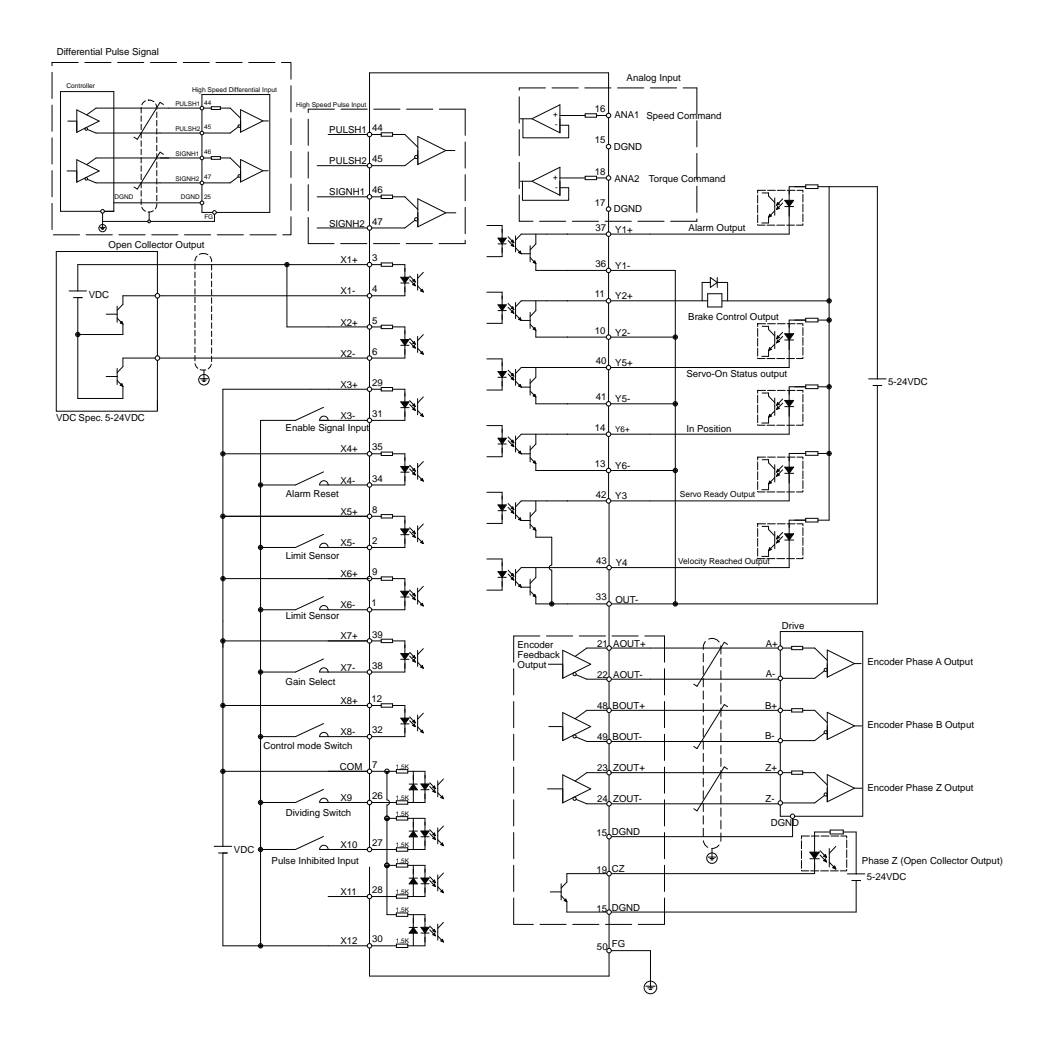

#### <span id="page-66-0"></span>**7.2 Velocity Mode Connection Diagram**

The velocity control mode is used for applications that require precise velocity control. For M2DC Servo drives, they are 4 types of velocity control mode: fixed-speed mode, analog command mode, SCL control mode and multi-velocity control mode. Fixed-speed mode will set the motor running at a constant speed. For analog command mode, velocity is controlled by external voltage input. SCL is a unique software command tool of MOONS'. For multi-velocity control mode, the drive uses external inputs to set up different velocity values. There are up to 8 different velocity values that can be set.

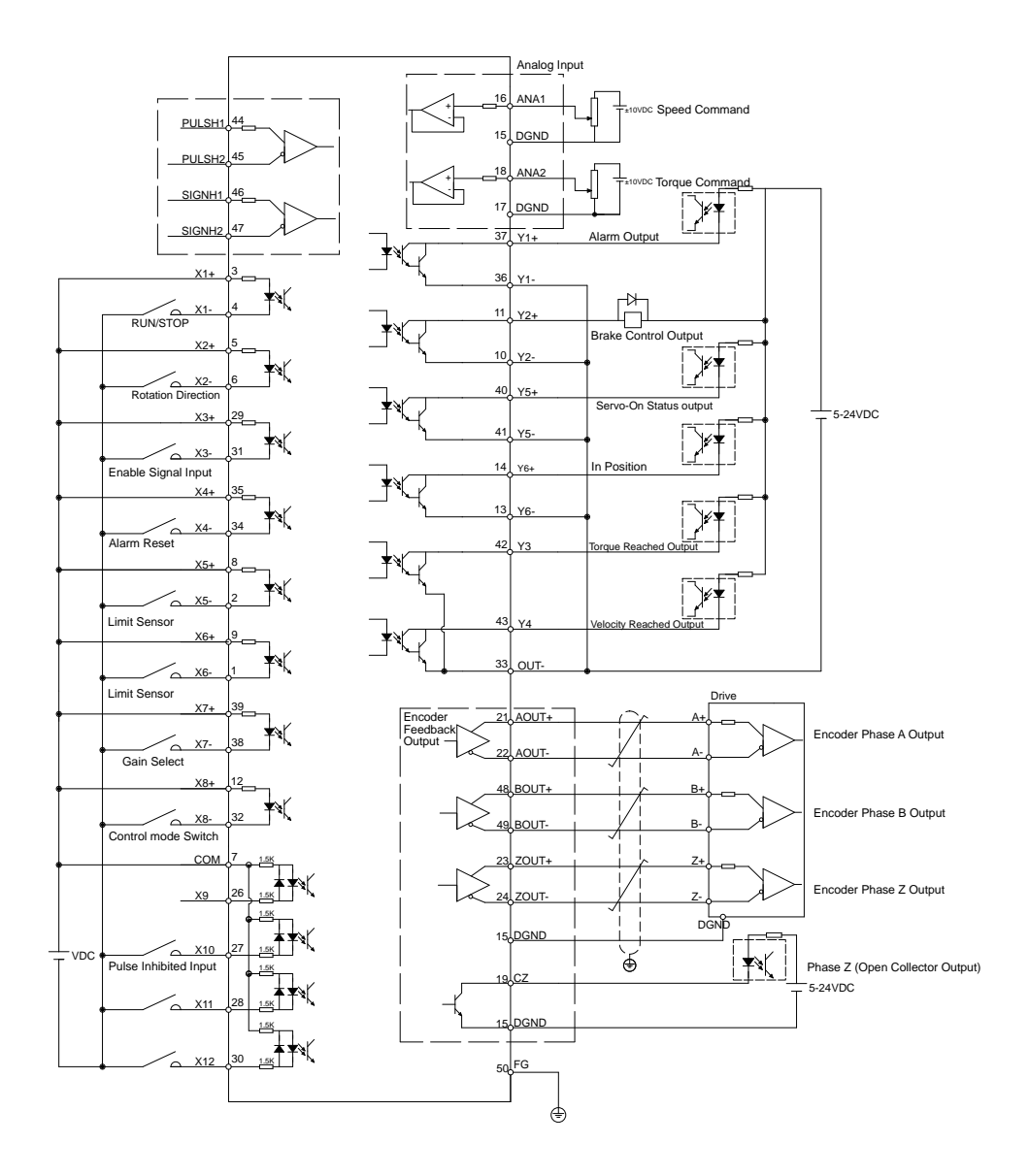

### <span id="page-67-0"></span>**7.3 Analog Torque Mode Connection Diagram**

Orque mode is normally used for applications that require precise torque control. For M2DC servo drives, there are 2 types of torque control mode: analog input torque mode and SCL command mode. For analog command mode, torque is controlled by external voltage input. SCL is a unique software tool from MOONS', that uses serial communication commands to control the motor.

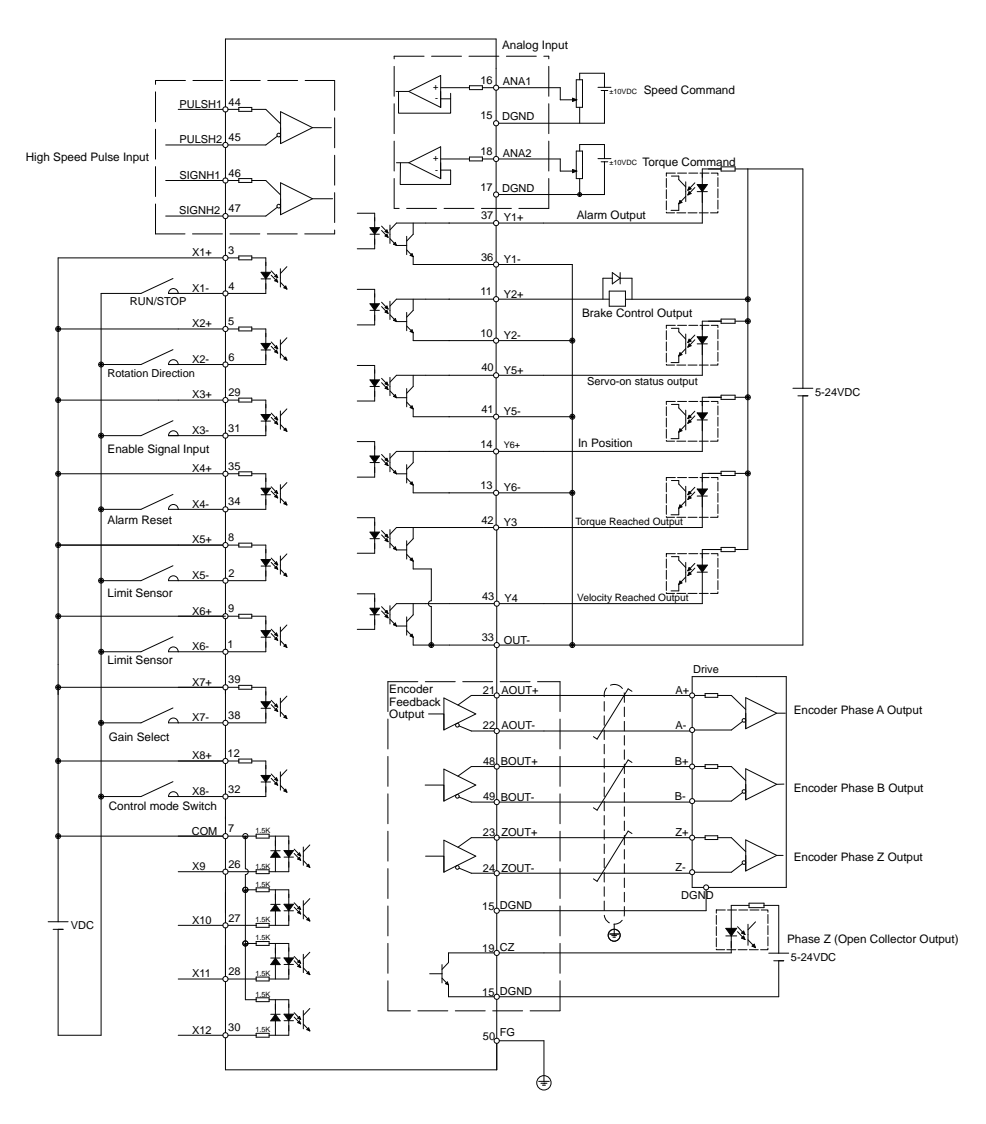

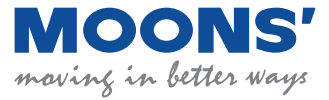

No. 168 Mingjia Road Industrial Park North Minhang District Shanghai 201107, P.R. China Tel: +86(0)21-5263 4688 Fax: +86(0)21-6296 8682 Web: www.moonsindustries.com E-mail: ama-info@moons.com.cn

**M2DC Quick Setup Guide Manual** No.XXXXXXXXXXXXXXXXXX